### Recent Enhancements to TOXMAP: an Environmental Health GIS

**2008 ESRI Federal User Conference February 21, 2008**

http://toxmap.nlm.nih.gov

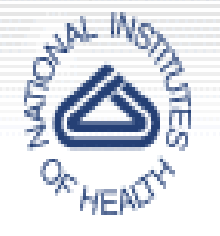

**National Institutes of Health, U.S. Dept. of Health and Human Services**

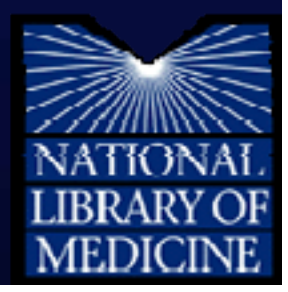

### Authors

- • **Colette Hochstein, D.M.D., MLS National Library of Medicine (NLM) TOXMAP Project Officer**
- **Darren GemoetsAquilent, Inc. Technical Lead**

### National Library of Medicine

### **Located at the National Institutes of Located at the National Institutes of Health in Bethesda, Maryland Health in Bethesda, Maryland**

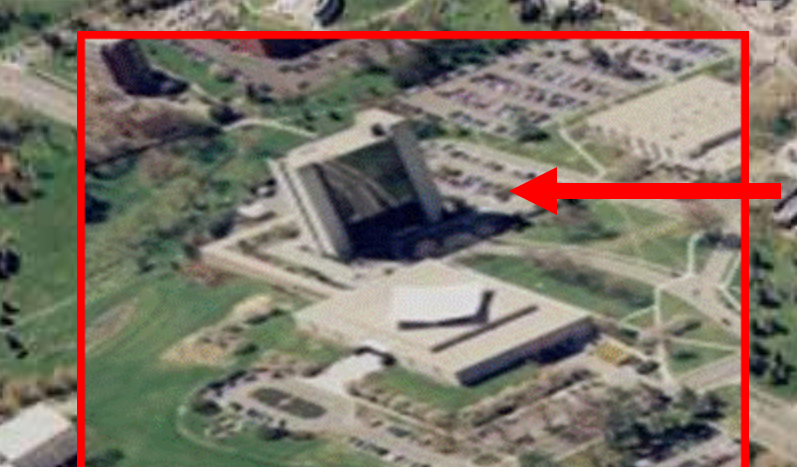

# National Library of Medicine

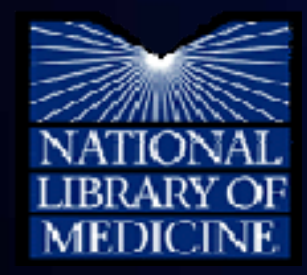

# **Overall Goals**

- $\bullet$  Organize and provide access to healthrelated information
- $\bullet$  Encourage use of high-quality information by health professionals and the public
- $\bullet$ Conduct and support informatics research

### **www.nlm.nih.gov**

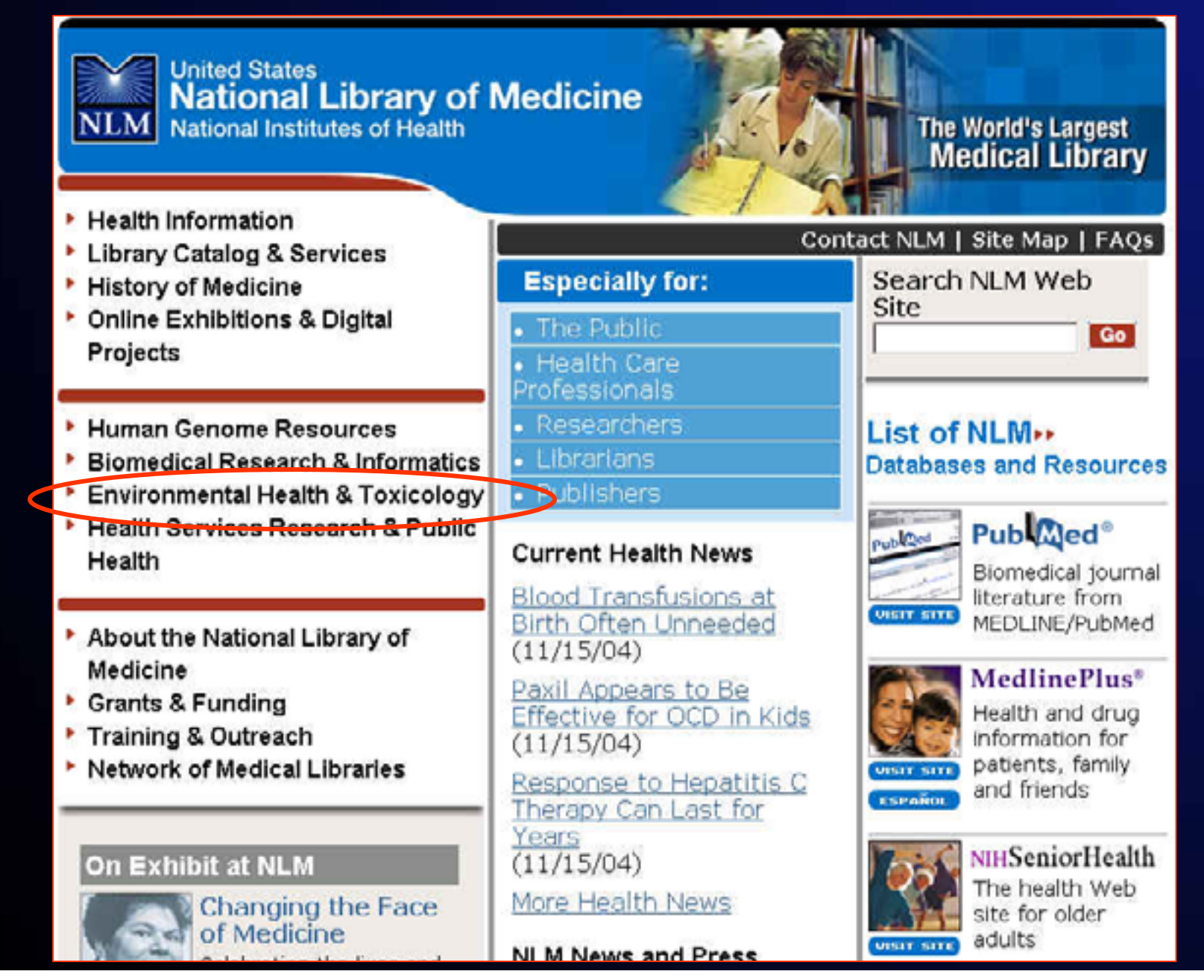

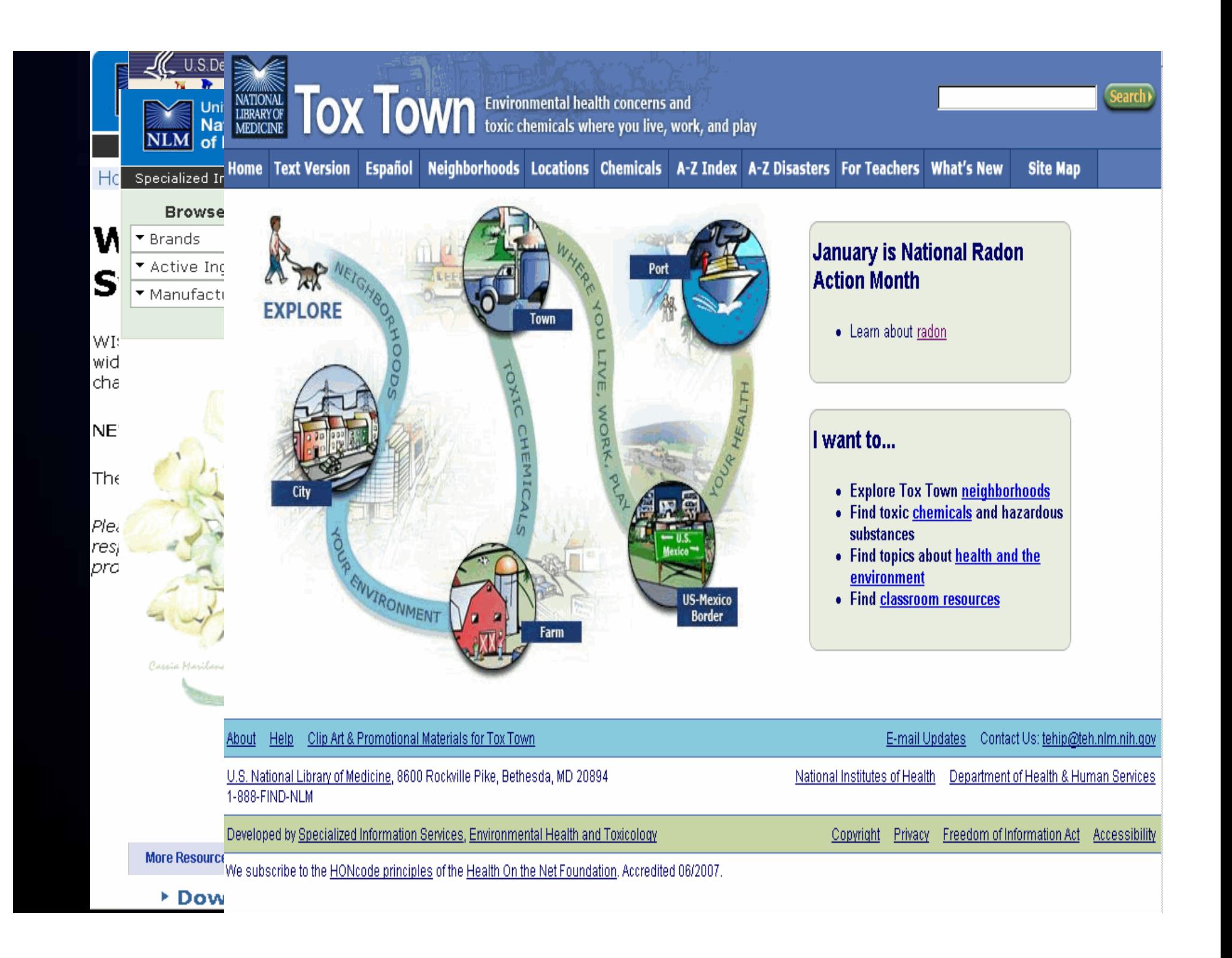

### TOXNETtoxnet.nlm.nih.gov

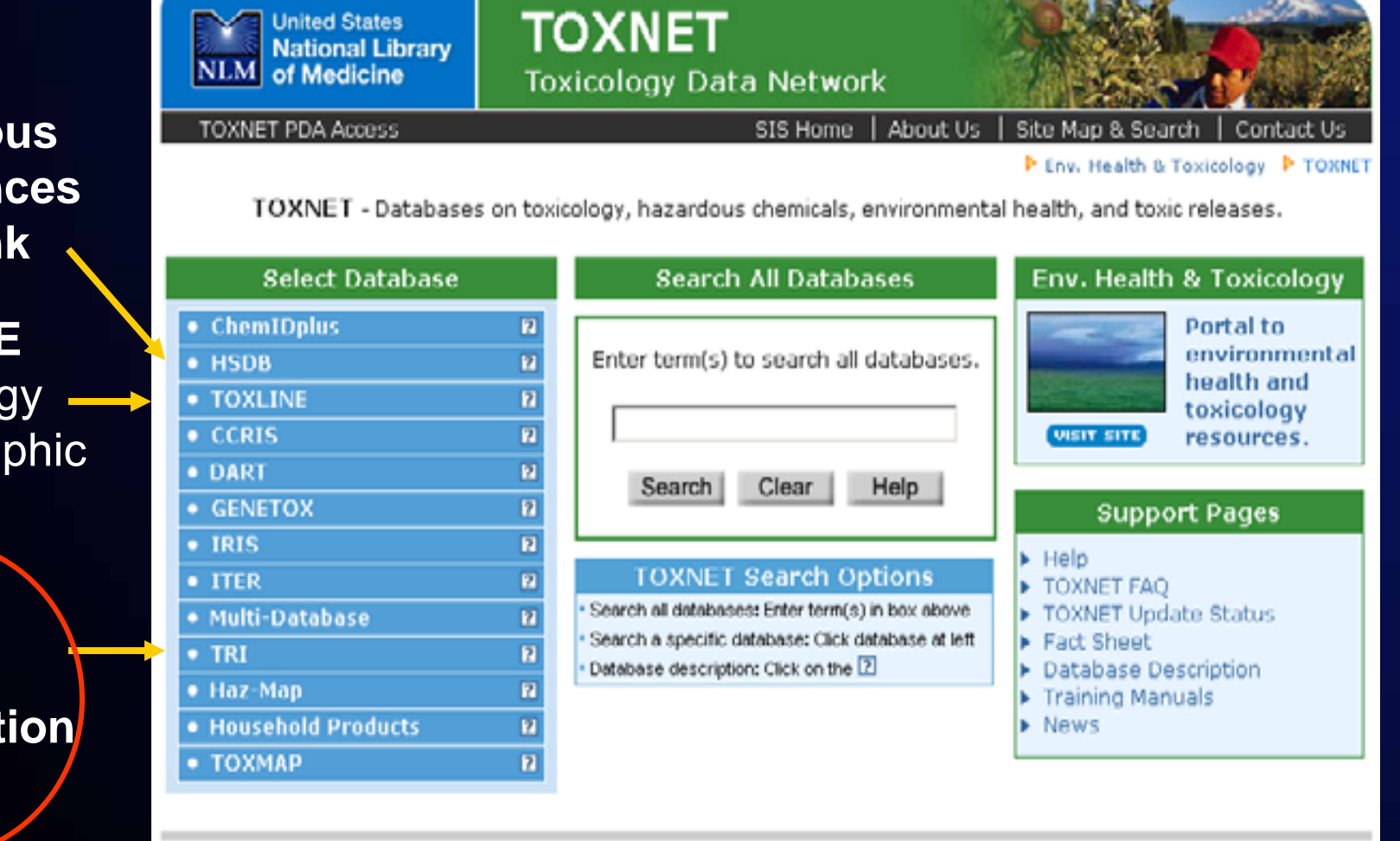

### **HazardousSubstances Databank**

### **TOXLINE**

**Toxicology Bibliographic** Data

**Toxics Release Information**

> Copyright, Privacy, Accessibility U.S. National Library of Medicine, 0600 Rockville Pike, Bethesda, MD 20094 National Institutes of Health, Health & Human Services

### **Toxics Release Inventory (TRI)**

Latitude: 29 degrees 53 minutes 6 seconds

#### Longitude: 95 degrees 24 minutes 42 seconds

#### **TRI2003** 1.2.4-TRIMETHYLBENZENE **EXXON MOBIL CORP N HOUSTON TERMINAL** HOUSTON, TX For other data, click on the Table of Contents

#### **Environmental Release of Chemical:**

**Non-Point Air Emissions Estimates:** Non-Point Air Release: 14 lbs./rep yr. 2003 (O) Other Approaches **Basis of Estimate:** 

ß,

#### **Point Air Emissions Estimates:**

Point Air Release: 15 lbs./rep yr. 2003 Basis of Estimate: (O) Other Approaches

Total Air Release: 29 lbs./rep yr. 2003

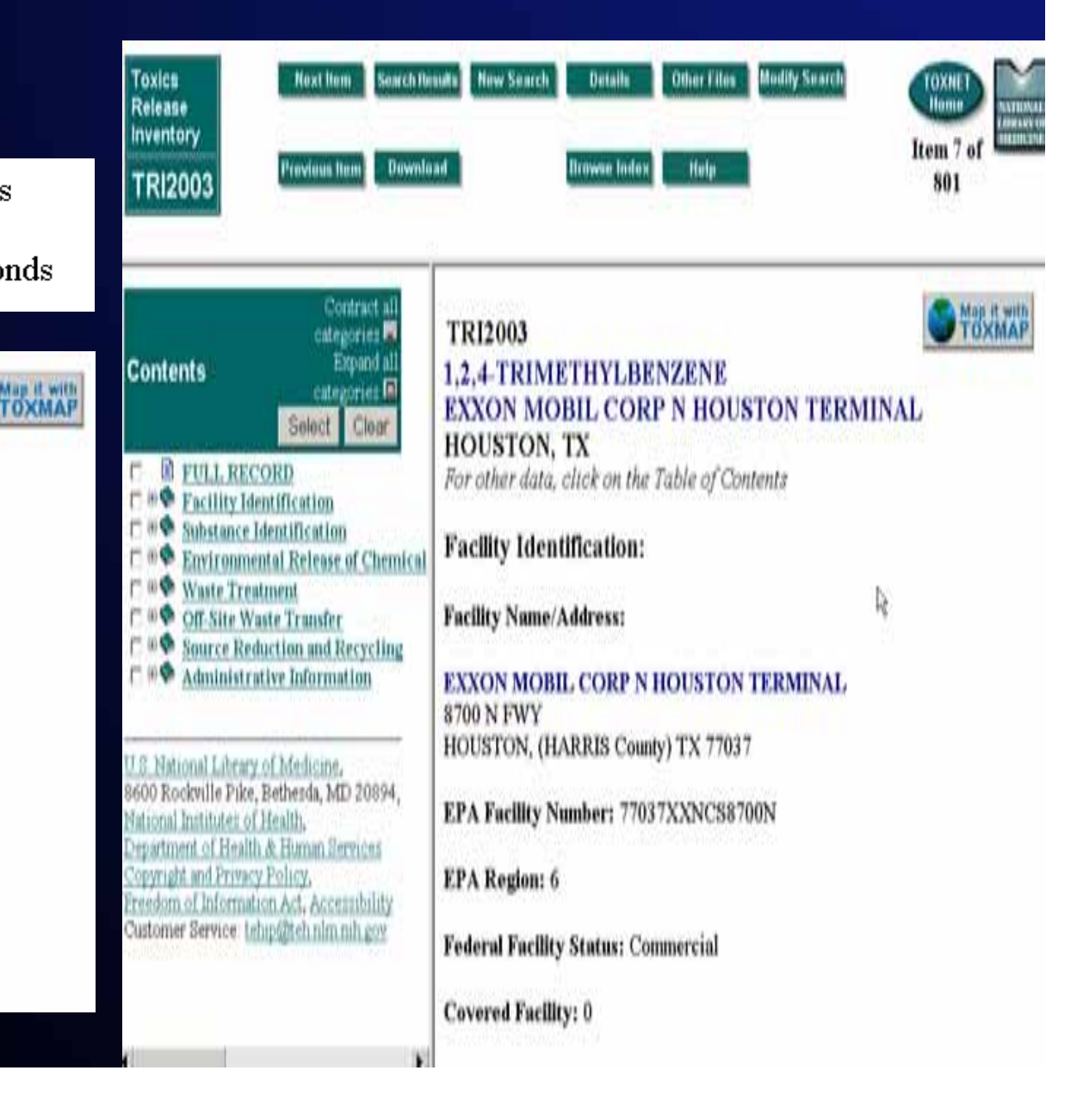

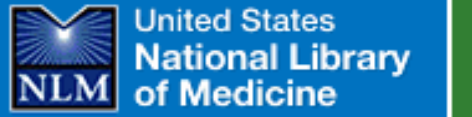

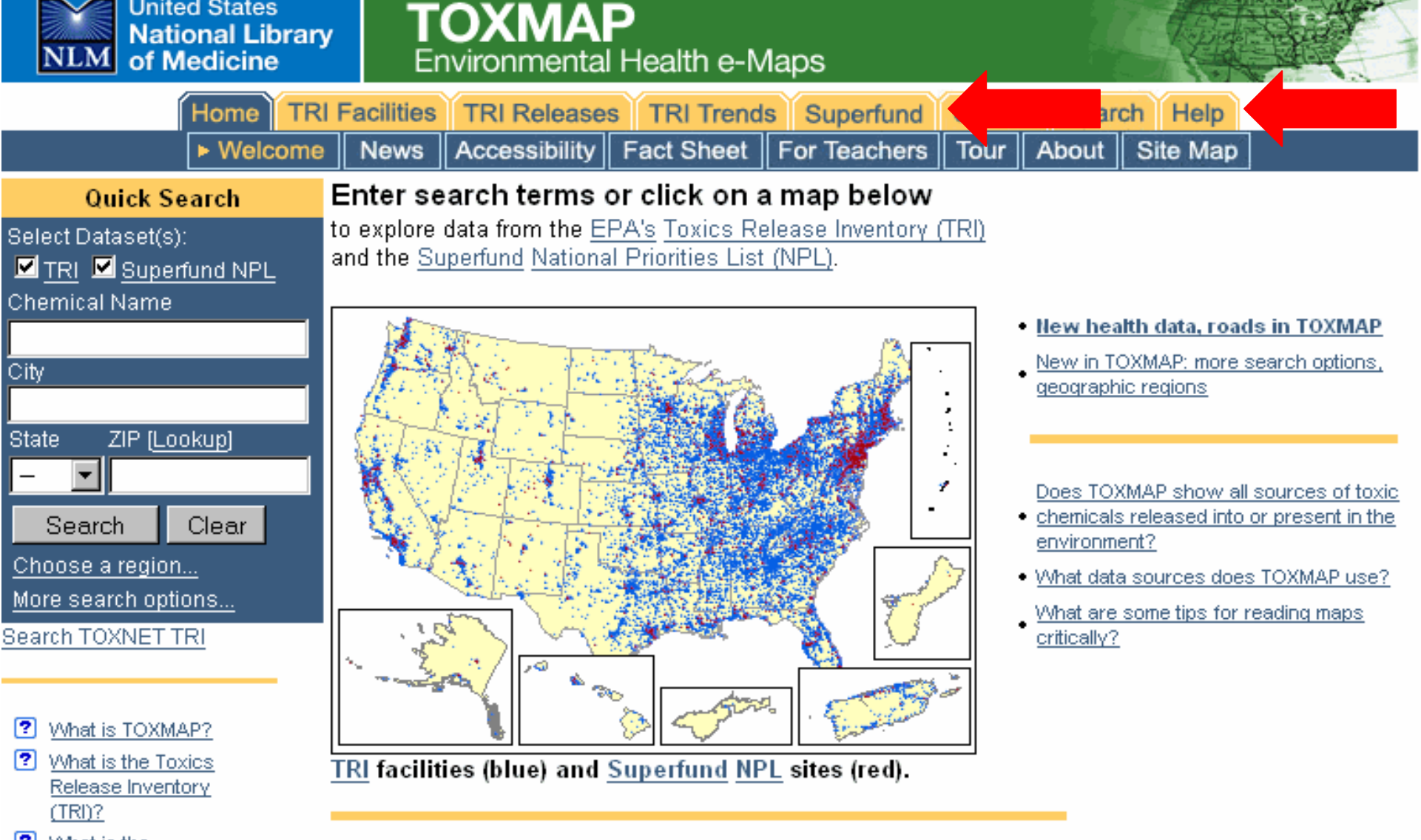

? What is the "Superfund" Program?

more...

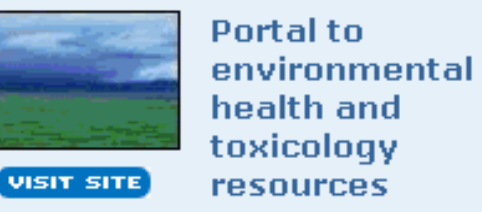

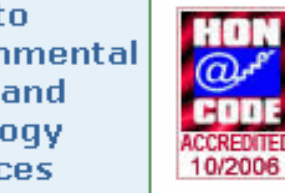

We subscribe to the HONcode principles of the Health On the Net Foundation.

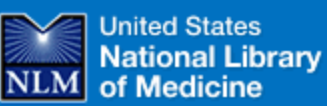

 $\langle \Pi \rangle$  .

SIS Home | About Us | Site Map & Search

R

? Whom do I cont with questions and/or suggest

more...

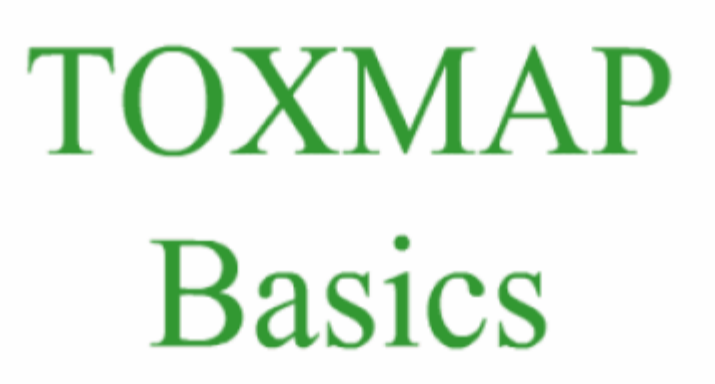

This movie runs automatically and lasts 12 minutes.

Click the CC button on the green playback bar for closed captioning.

**SIS** Specialized Information Services

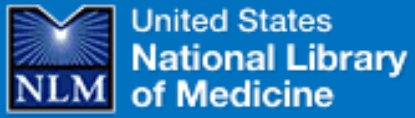

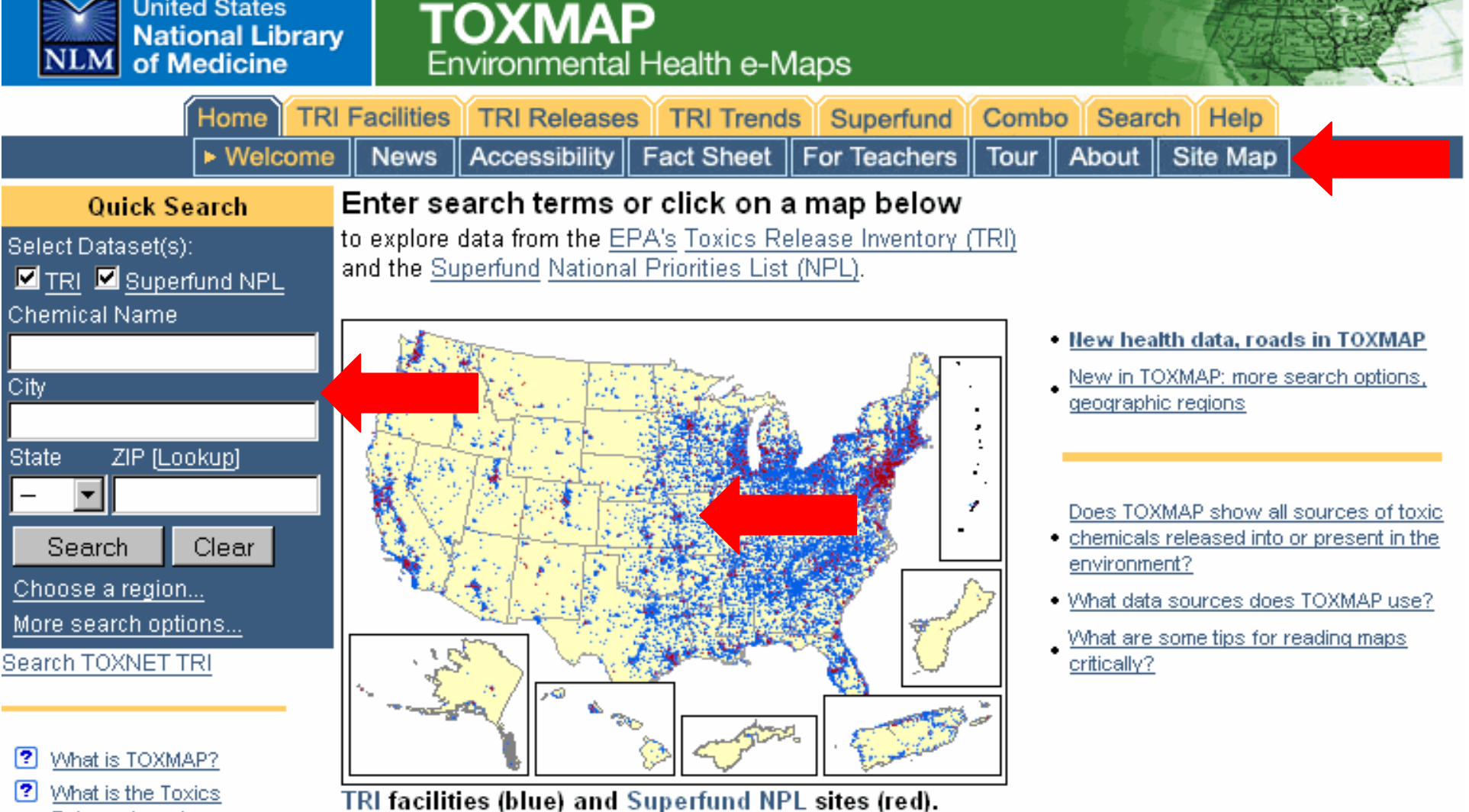

- ? What is the Toxics Release Inventory  $(TRI)$ ?
- ? What is the "Superfund" Program?

more...

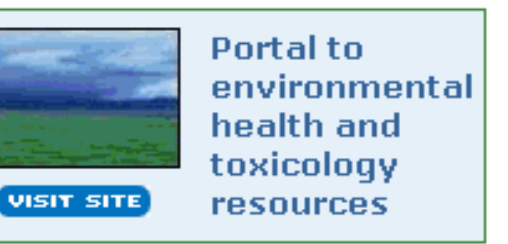

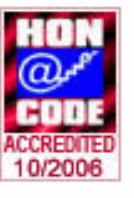

We subscribe to the HONcode principles of the Health On the Net Foundation.

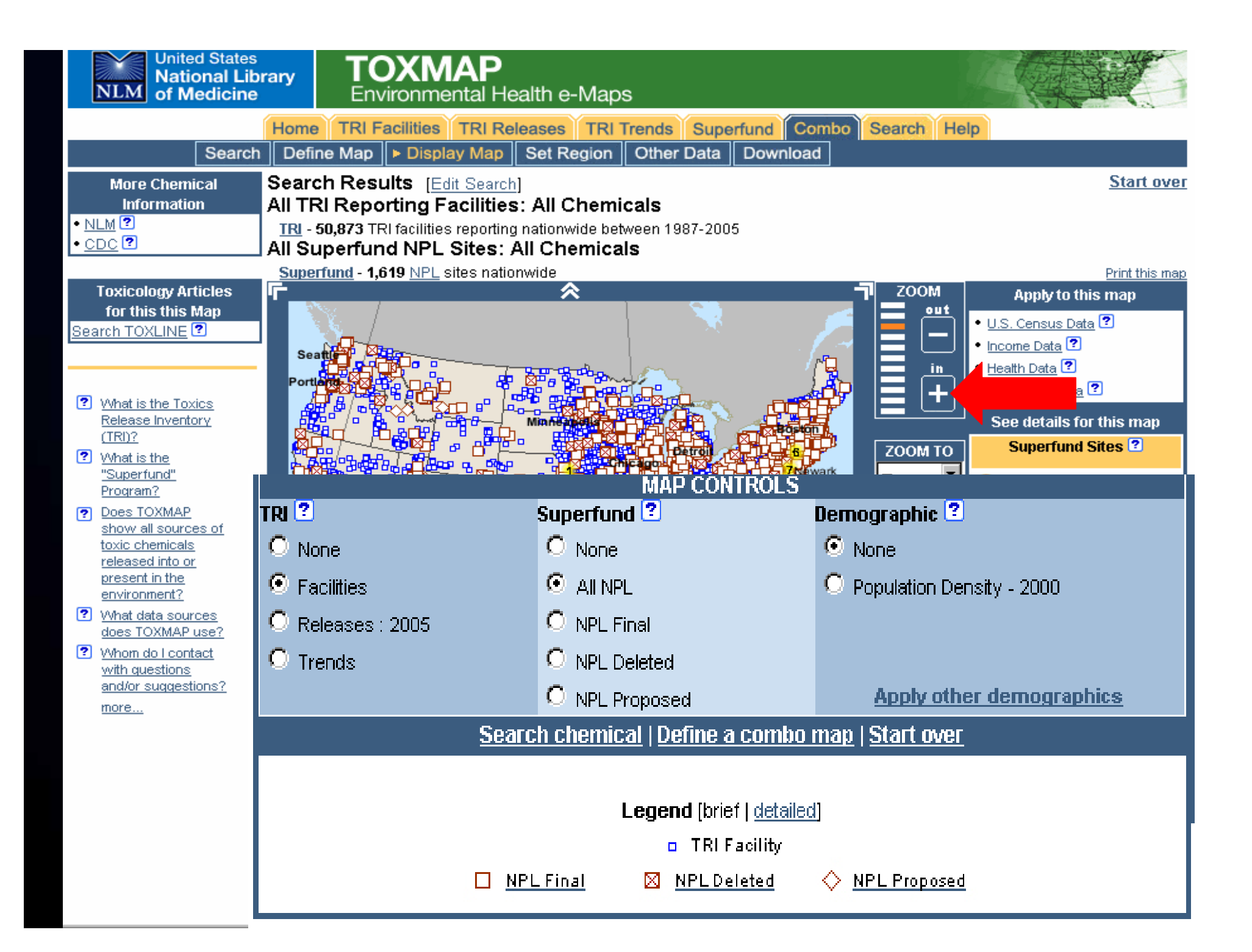

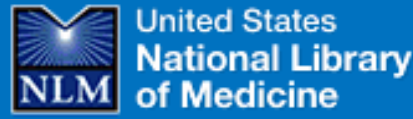

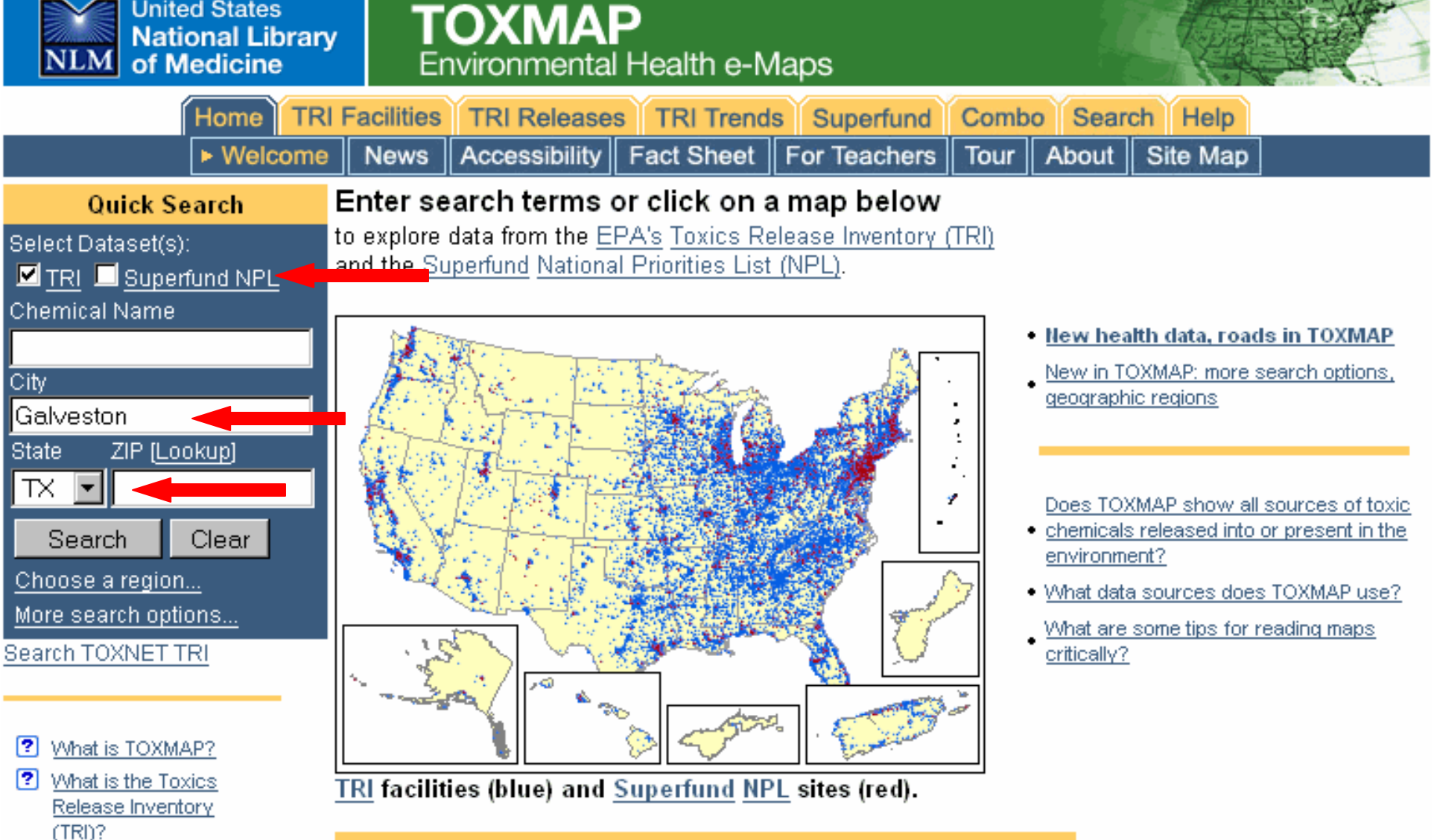

121 What is the "Superfund" Program?

more...

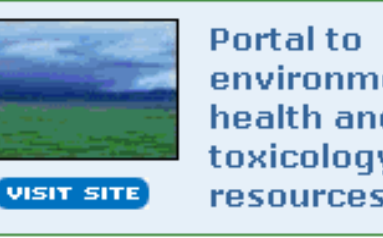

environmental health and toxicology **resources** 

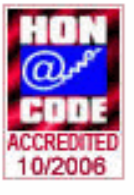

We subscribe to the HONcode principles of the Health On the Net Foundation.

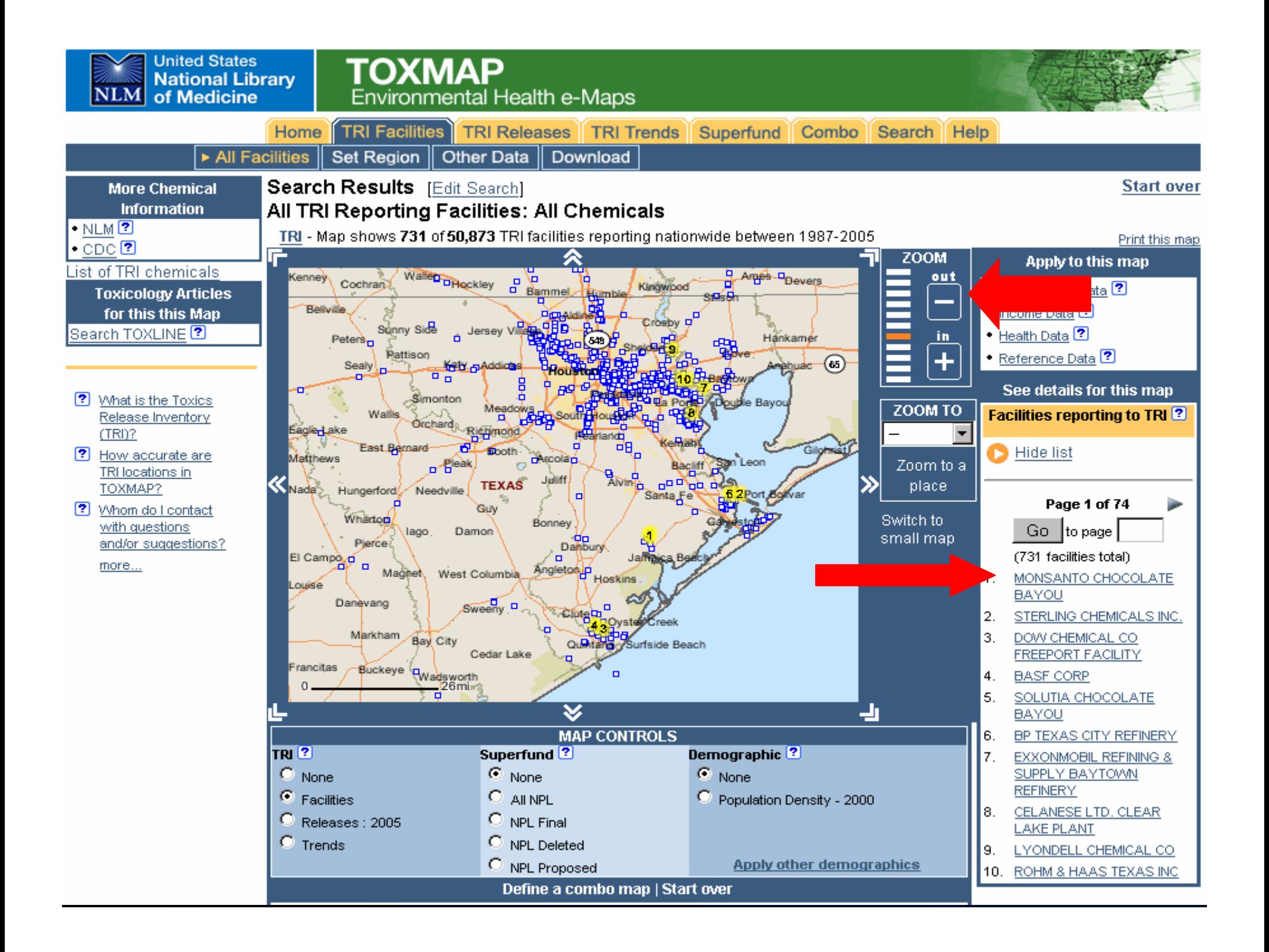

#### 3. SHELL CHEMICAL CO.

5900 HIGHWAY 225 DEER PARK, TX 77536 Google<sup>-</sup> Maps

#### **Emissions Estimates:**

TRI Facility ID: 77536SHLLLHIGHW 1 atitude<sup>[2]</sup>: 29° 43' 21" N Longitude: 95° 6' 60" W

This facility last reported in 2005.

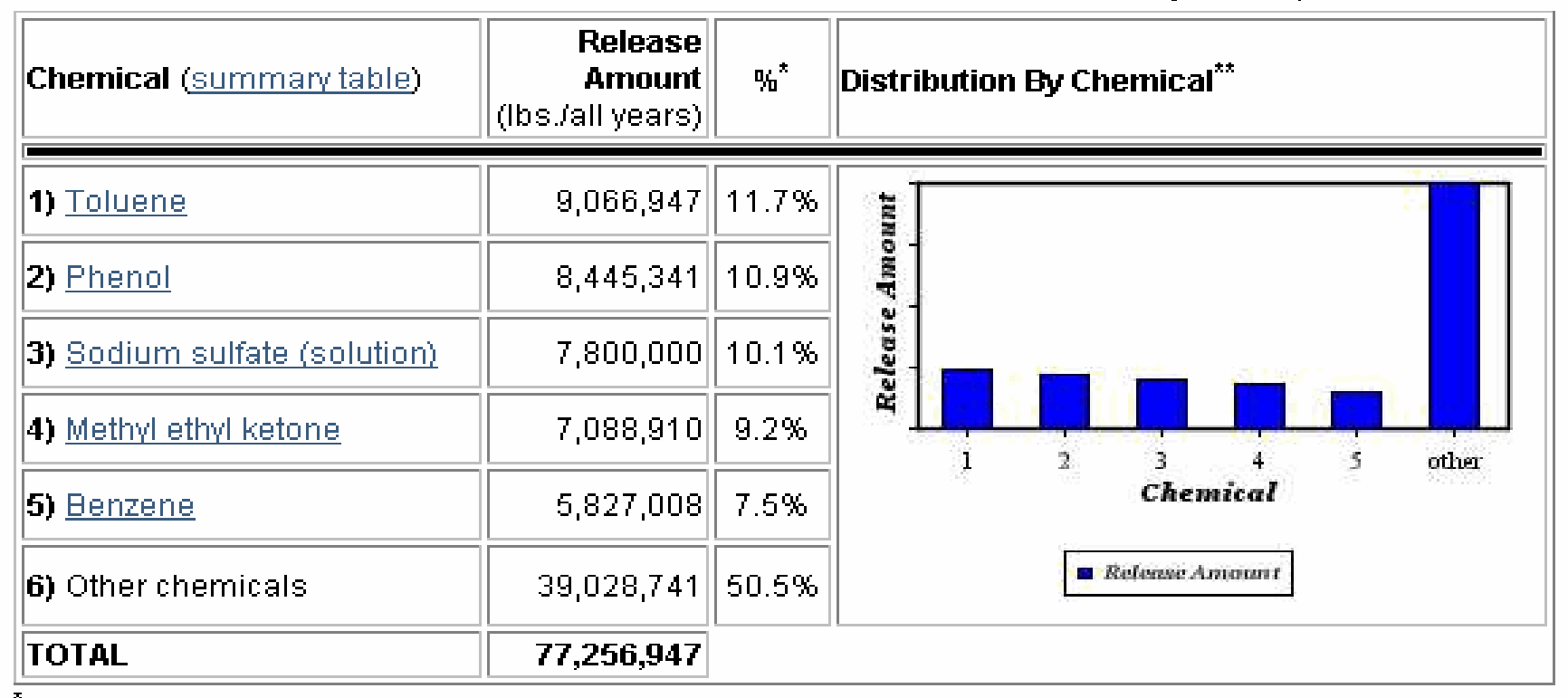

.<br>Percents may not add to 100 because of rounding.

.<br>'Small values may not be visible on chart. Refer to the Emissions Estimates table. Mouseover bars for releasepercentages.

All chemicals reported by this facility

Releases summary table for this facility

top

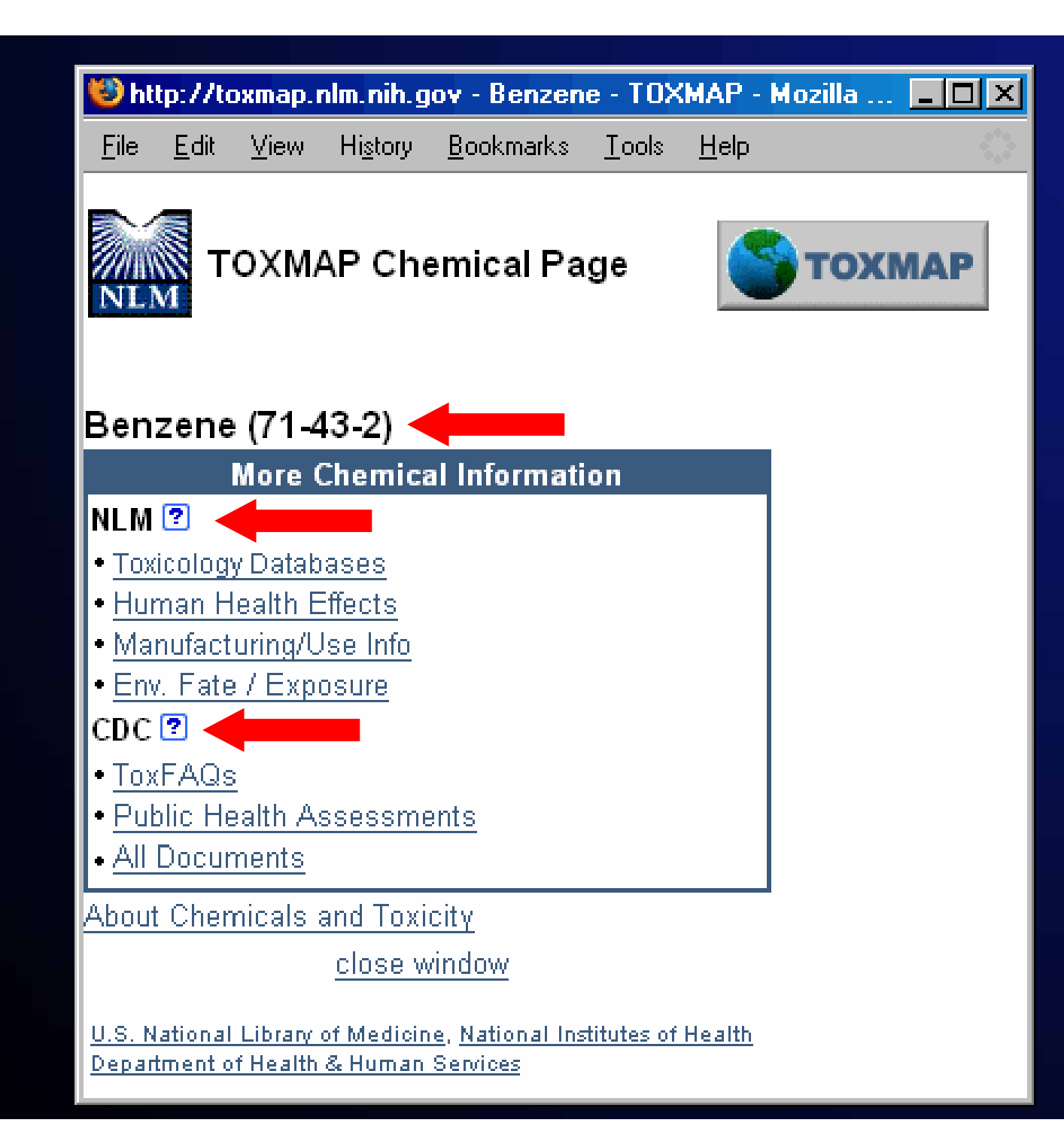

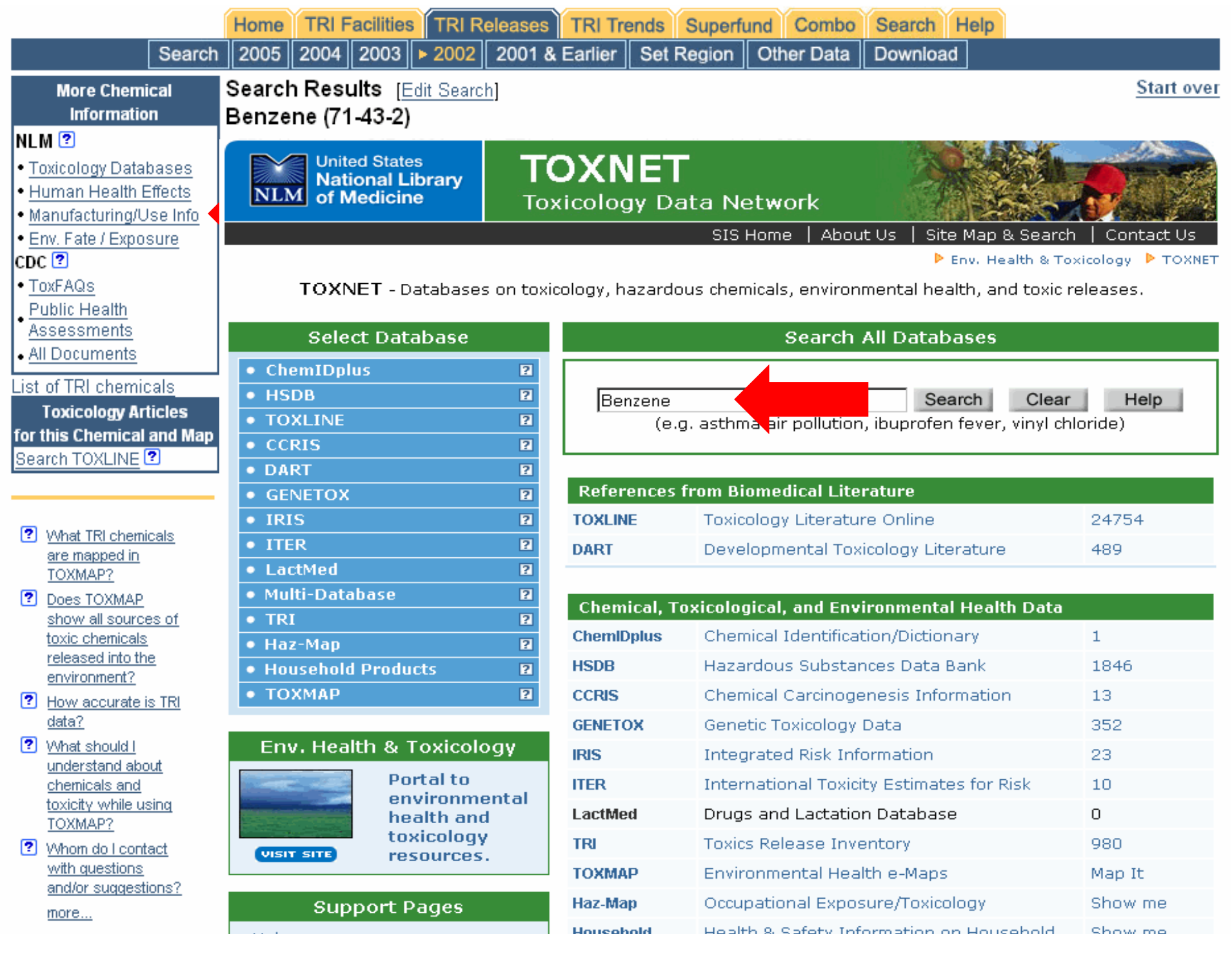

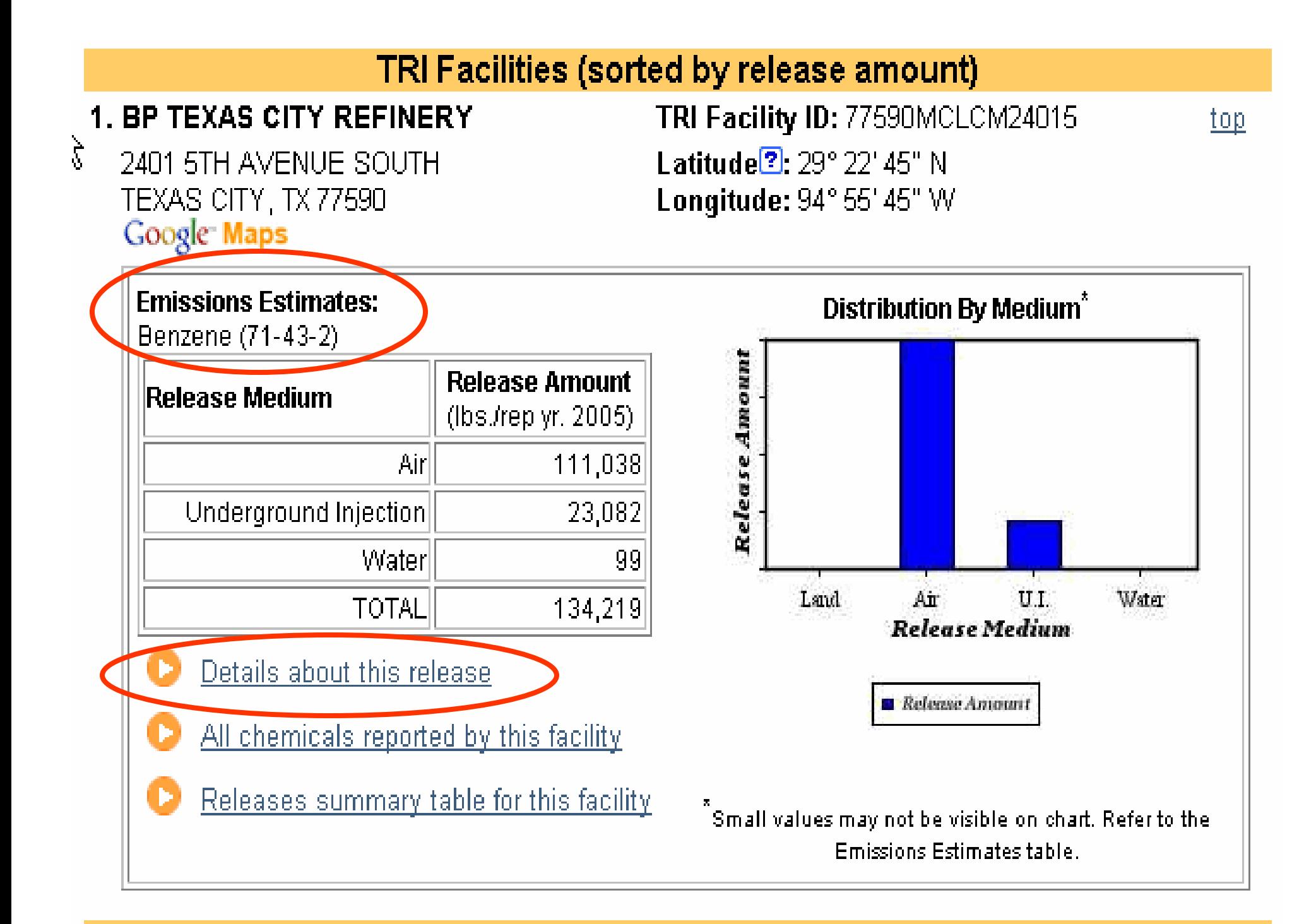

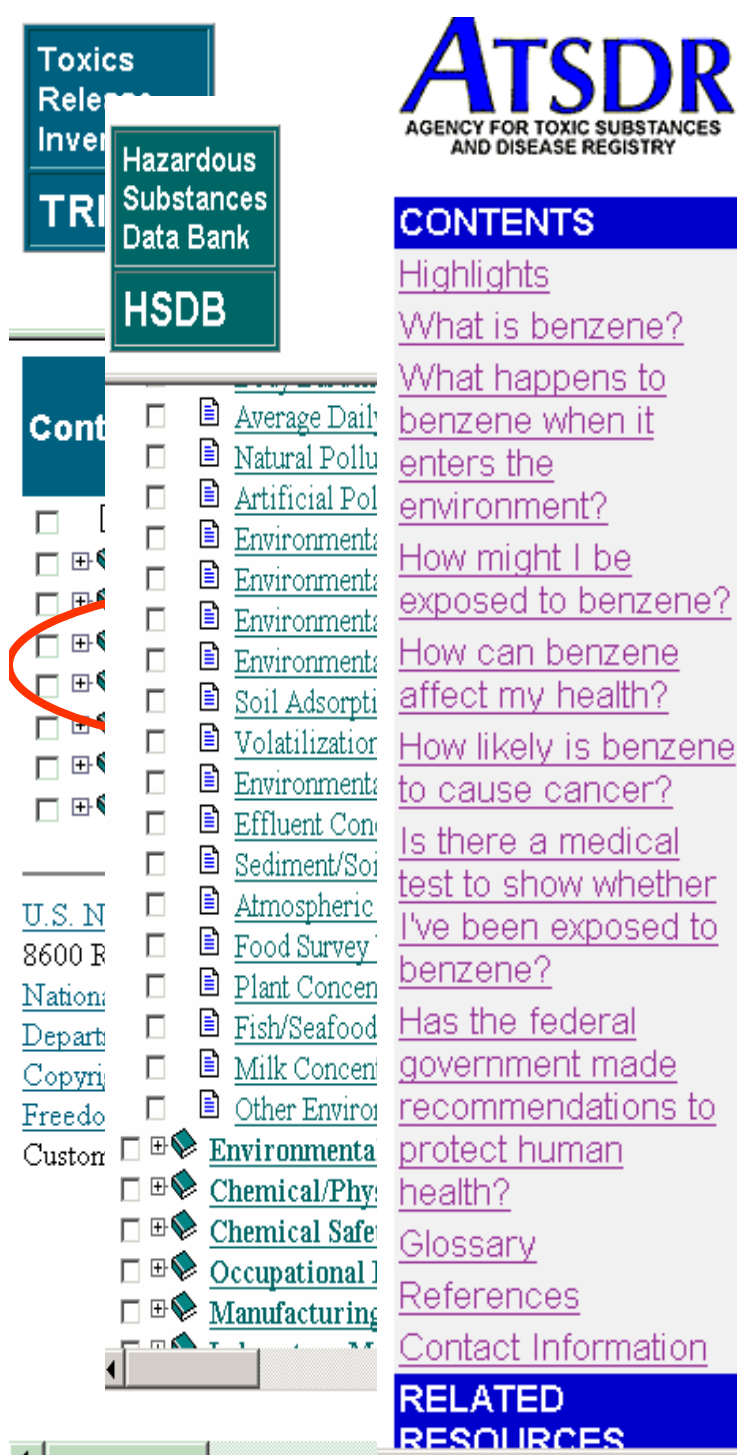

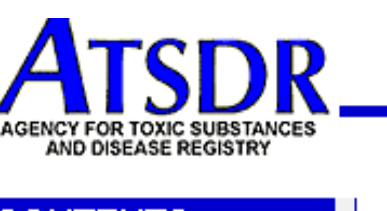

Search | Index

ToxFAQs™ for **Benzene** (Benceno)

CAS#71-43-2

This fact sheet answers the most frequently asked health questions about benzene. For more information, you may call the ATSDR Information Center at 1-888-422-8737. This fact sheet is one in a series of summaries about hazardous substances and their health effects. This information is important because this substance may harm you. The effects of exposure to any hazardous substance depend on the dose, the duration, how you are exposed, personal traits and habits, and whether other chemicals are present.

**HIGHLIGHTS: Benzene is a widely used** chemical formed from both natural processes and human activities. Breathing benzene can cause drowsiness, dizziness, and unconsciousness; longterm benzene exposure causes effects on the bone

September 1997

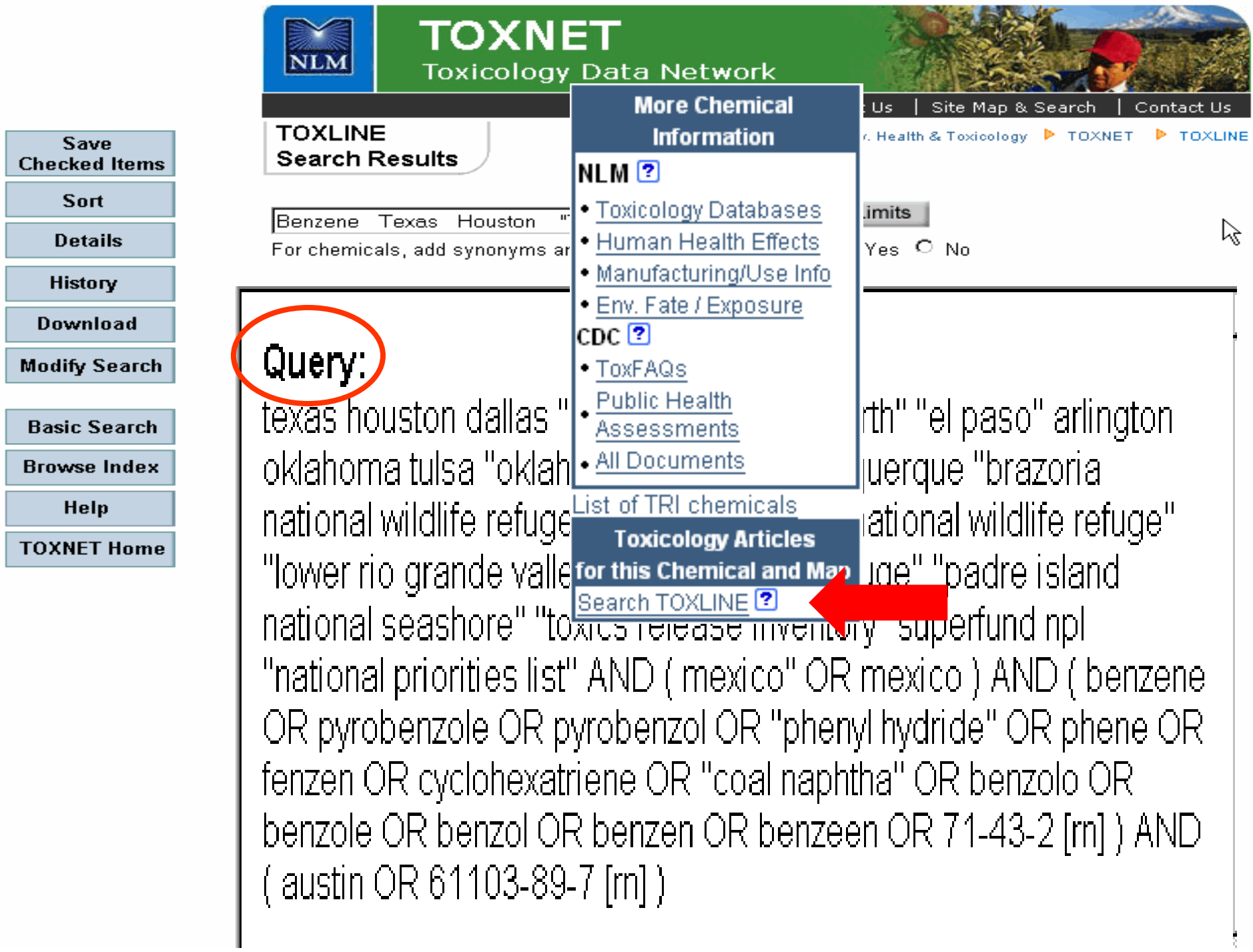

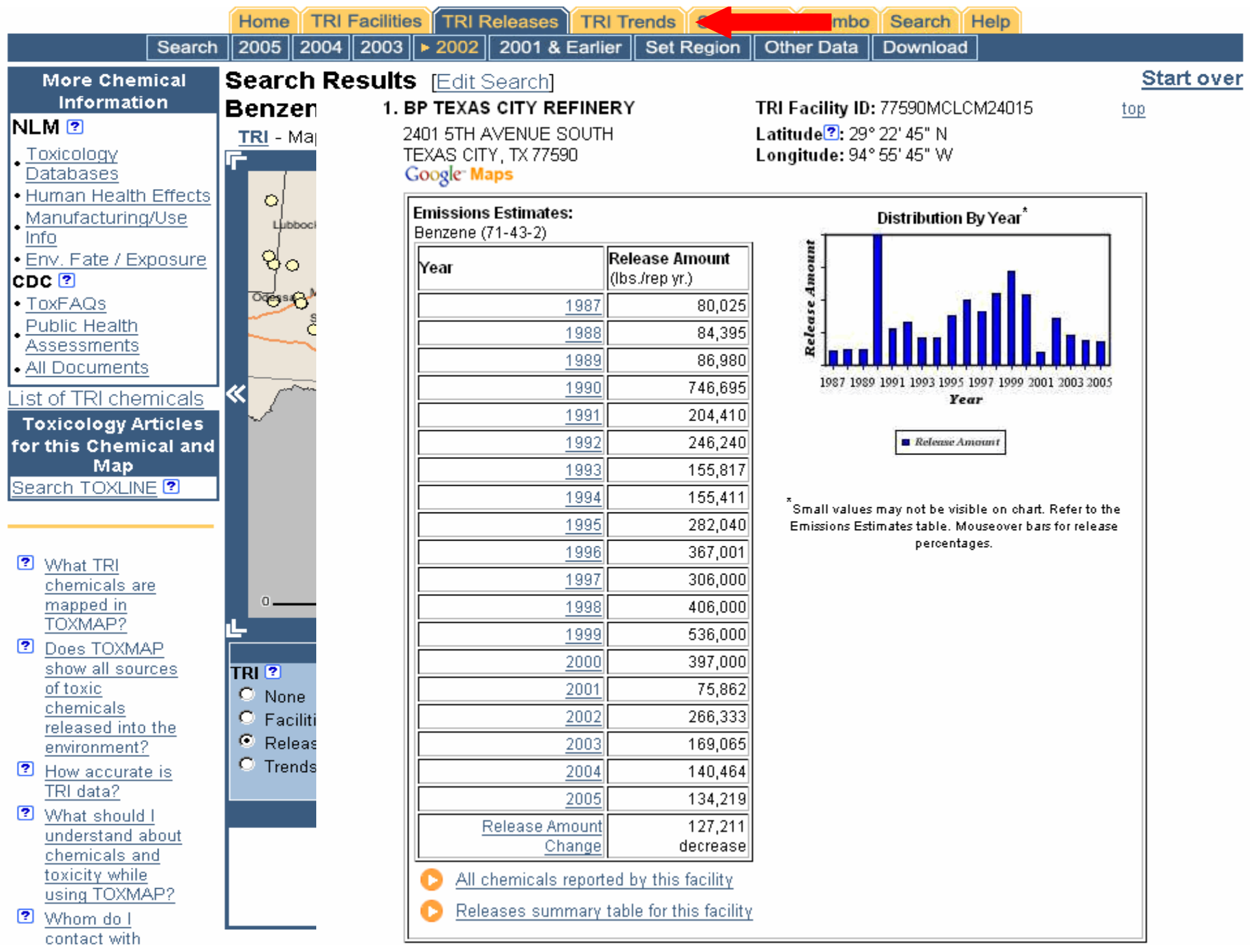

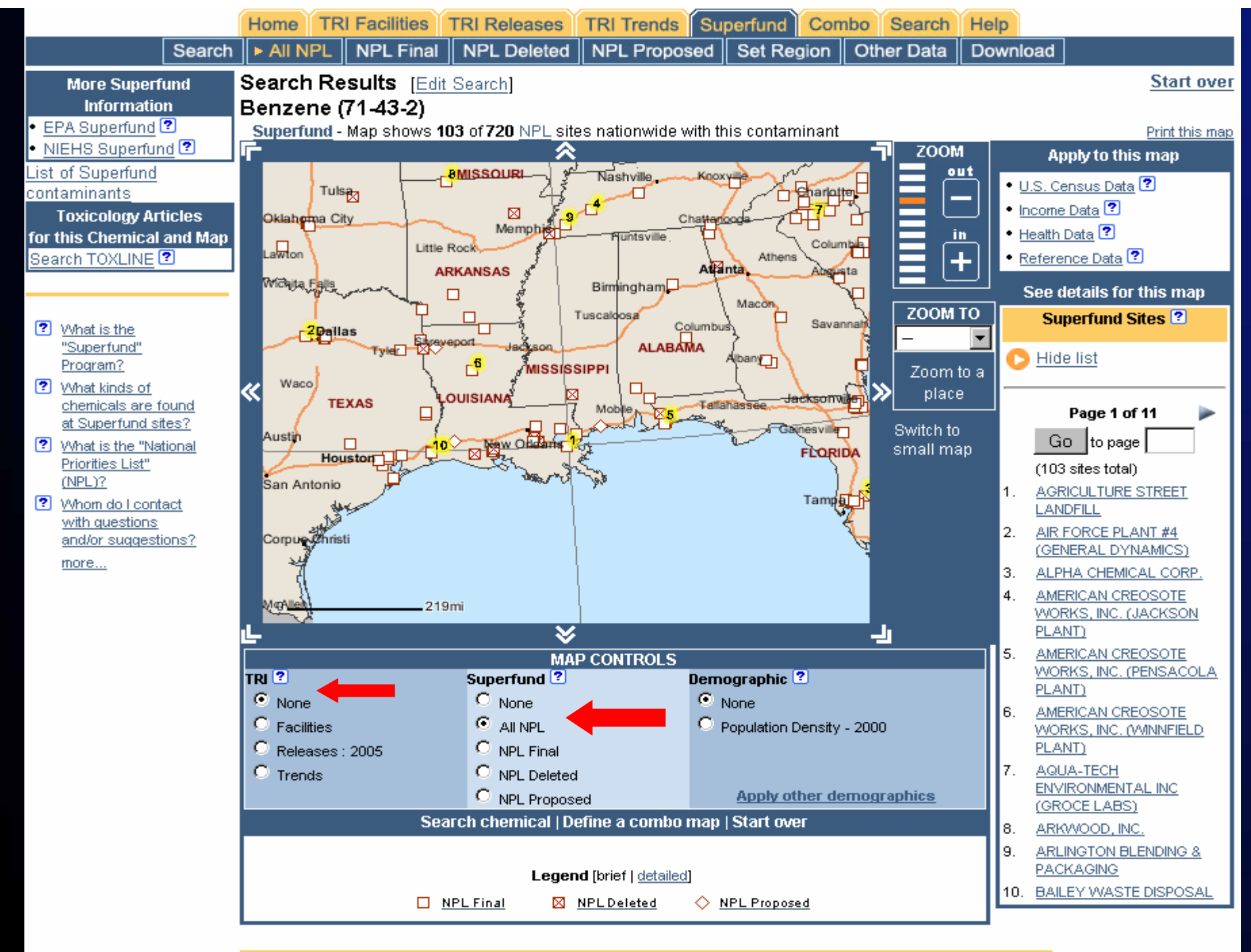

Superfund Sites (sorted alphabetically)

#### The Solution: Cleanup Process & Progress

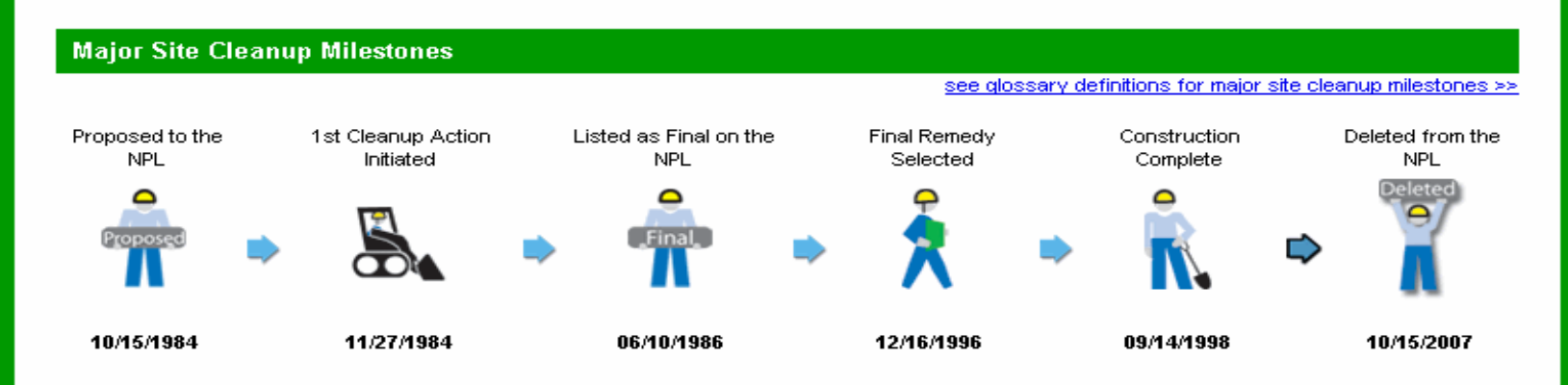

#### **Cleanup Activities At This Site**

 $\mathbf{r}$ 

see glossary definitions for cleanup activities >>

 $\mathbf{r}$ 

There are many stages of cleanup, including site study, remedy selection, remedy design, remedy construction, and post-construction, Activities undertaken early in the cleanup process focus on understanding problems at the site while those taken later in the cleanup process focus on physically addressing those problems identified.

Many NPL sites are large and complicated. These sites are often broken up into smaller areas to make cleanup easier and more manageable. These areas are called "Operable Units" or OUs (see glossary).

The chart below shows the different types of activities that are underway or complete at each of the cleanup areas (operable units) at the site. Some activities apply to the entire site, EPA assigns these activities to the site-wide operable unit (designated as OU 0).

the contract of the contract of

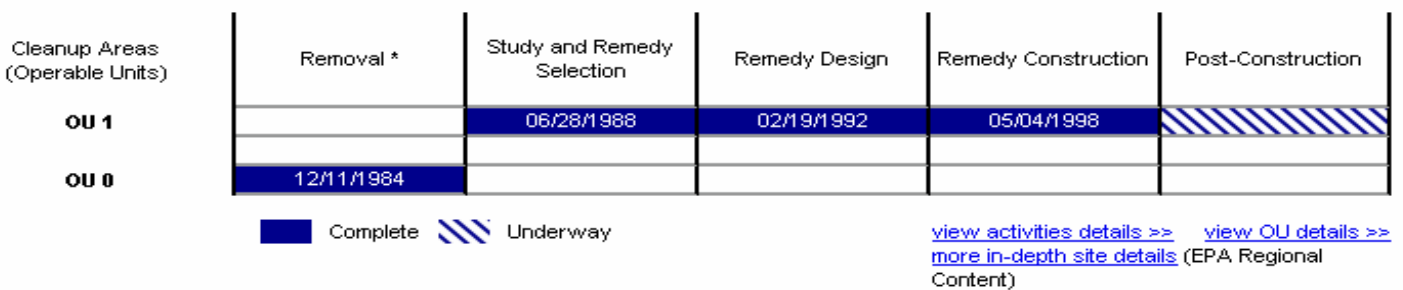

\* At many sites an action, called a "Removal Action" (see glossary), must be taken to eliminate immediate and near-term threats to human health and the environment. Removal actions do not occur at all sites.

> plans so that they can be actively involved in site cleanup decisions. Learn more about community involvement at this site >>

 $\sim$  100  $\pm$ 

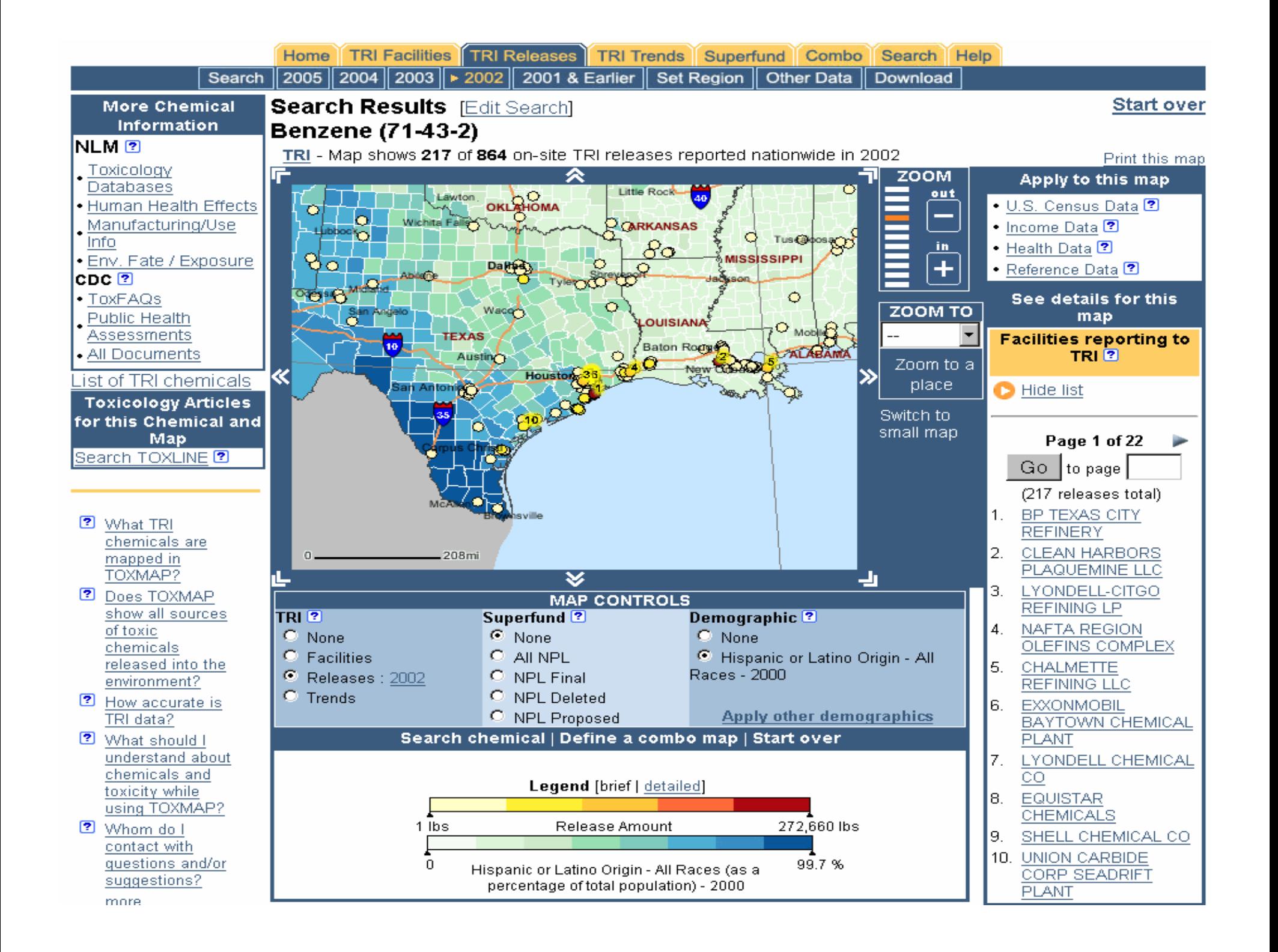

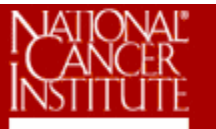

### **National Cancer Institute**

U.S. National Institutes of Health | www.cancer.gov

**Surveillance Research** 

#### **Cancer Control and Population Sciences Home**

#### **Surveillance Research**

#### **Branches**

Cancer Statistics Branch

Statistical Research & Applications Branch

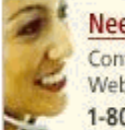

#### **Need Help?** Contact us by phone, Web, and e-mail 1-800-4-CANCER

#### **EX Areas of Research**

- × Surveillance, Epidemiology, and End Results (SEER)
- > SEER Expansion
- Methods & Software for Population-Based Cancer Statistics
- > Geographic Information Systems
- > International Cancer Surveillance Activities

#### About Surveillance Research

- > What is Cancer Surveillance?
- × **Mission Statement**
- Program Advisory Reviews ⋗
- × Staff
- > Contact Information

#### **EX** Current Research

> Active Grant Portfolio

#### **Cancer Control and Population Sciences**

#### **El Finding Cancer Statistics**

- > What type of statistic do you need?
- Statistical Tables, Graphs, and Maps ⋗
- Reports on Cancer ⋗
- Research Tools
- > Data Sources

#### **Ex** Health Disparities

- The Network for Cancer Control Research Among American Indian/Alaska Natives Populations
- Socioeconomic Status and Cancer ⋗
- Native American Initiatives ⋗
- > Status of Cancer Surveillance in Minority and Underserved Populations

#### **Exercise 2 Funding Opportunities**

- Apply for Grants
- > Application Information
- $\blacktriangleright$  Funding Archive

#### **El Information & Resources**

- Related Links
- > Cancer Surveillance Research Implementation Plan
- Studying Emerging Trends in Cancer ⋗
- ⋗ The Nation's Investment in Cancer Research: Plans and Priorities

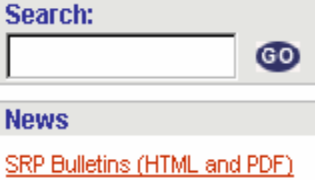

#### Job Opportunities

Administrative Supplements for Dissemination of Surveillance Research

#### **New Reports**

United States Cancer Statistics: 2004 Incidence and Mortality

1975-2004 Report to the Nation on the Status of Cancer

#### **Data and Software**

SEER Data, 1973-2004

**Statistics and Software** Releases with the SEER Data

#### **Key Initiatives**

Surveillance, Epidemiology, and End Results (SEER)

Native American Initiatives

Cancer Intervention and Surveillance Modeling Network (CISNET)

Rapid Response Surveillance **Studies** 

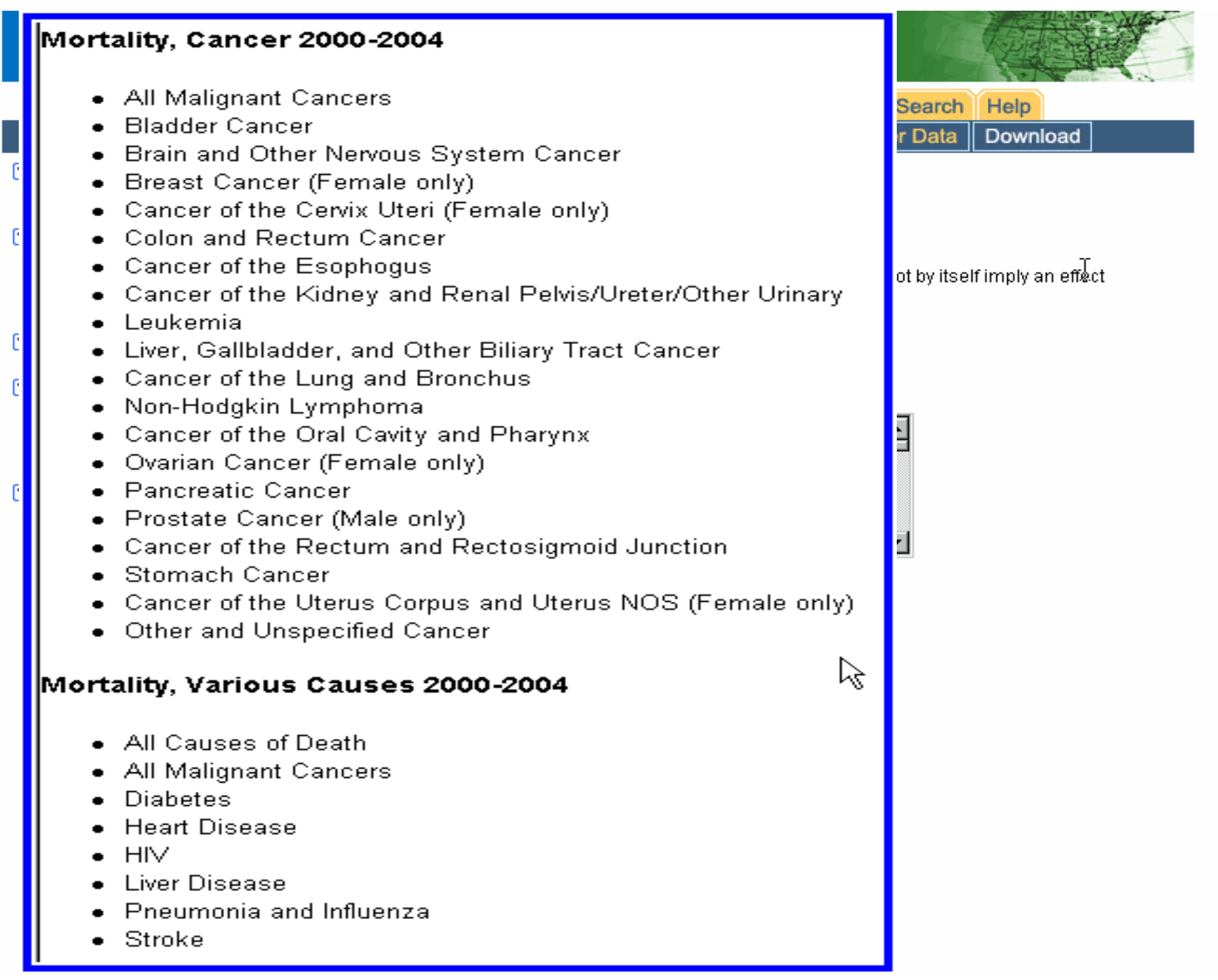

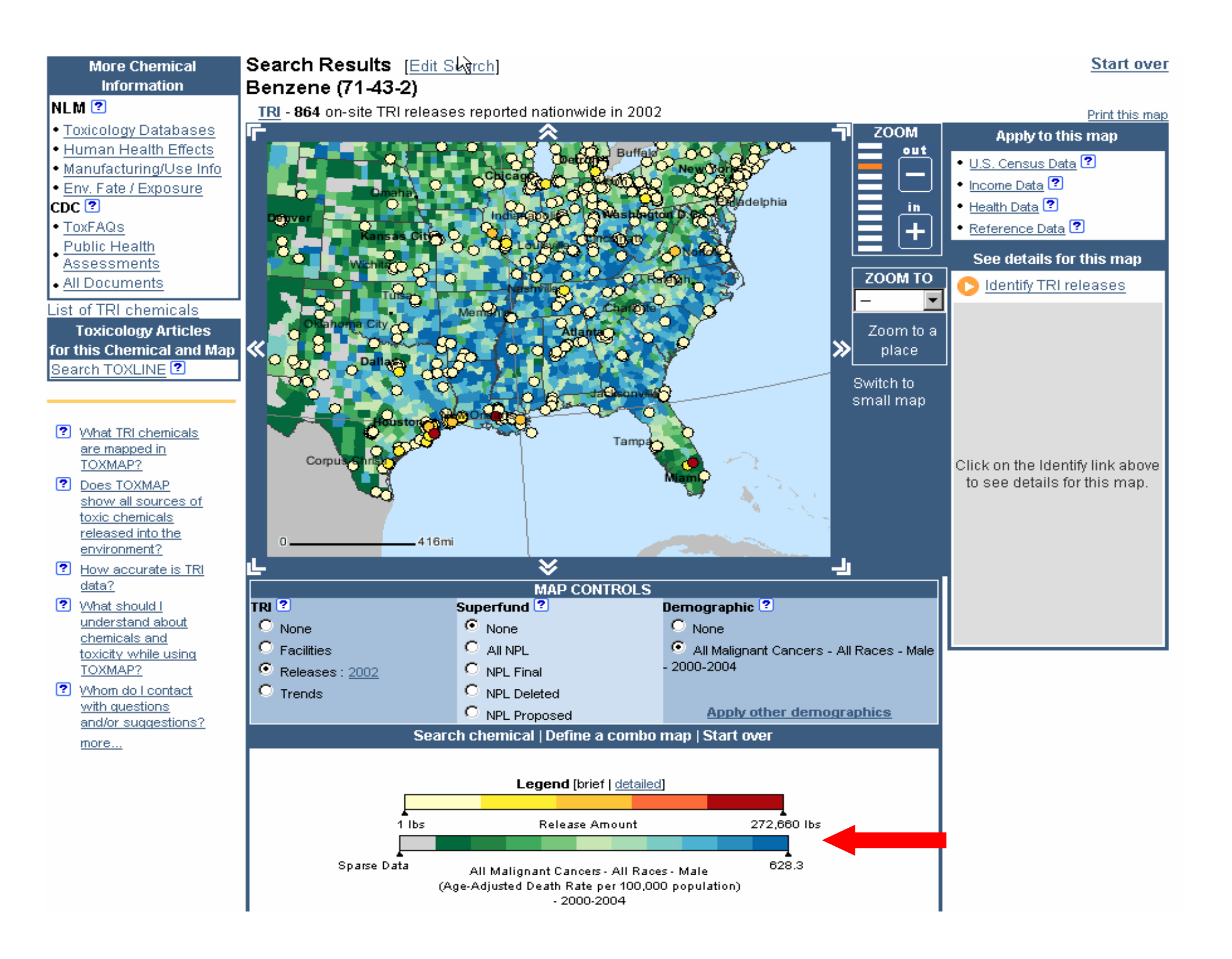

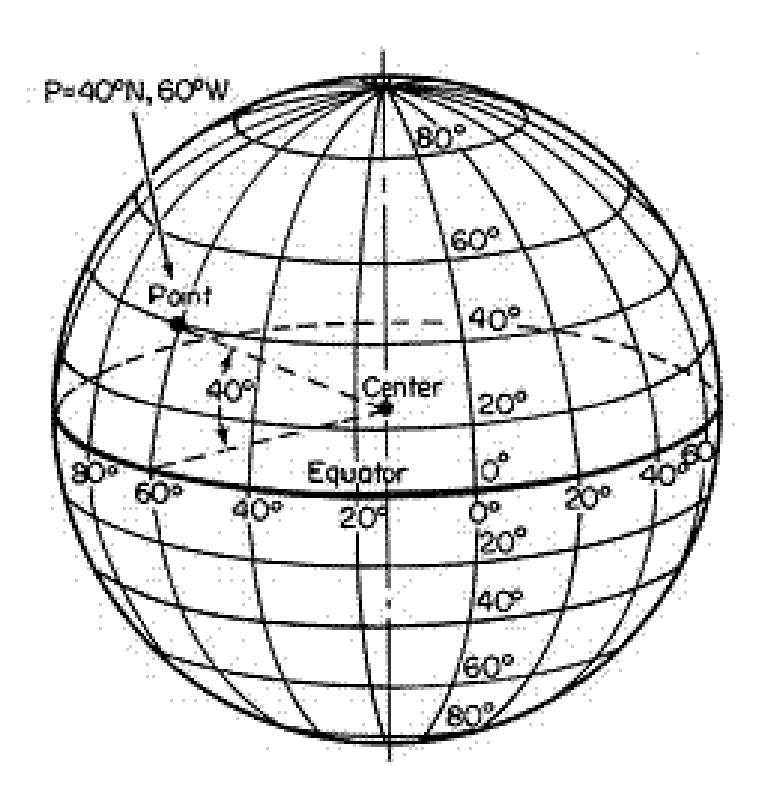

# **Geographic Regions**

#### Search Results [Edit Search]

#### User-named region: "Texas"

. Region [ Set ][ Regional TRI Summary ]: Texas

#### Benzene (71-43-2)

TRI - Map shows 144 of 144 on-site TRI releases reported in this region in 2005

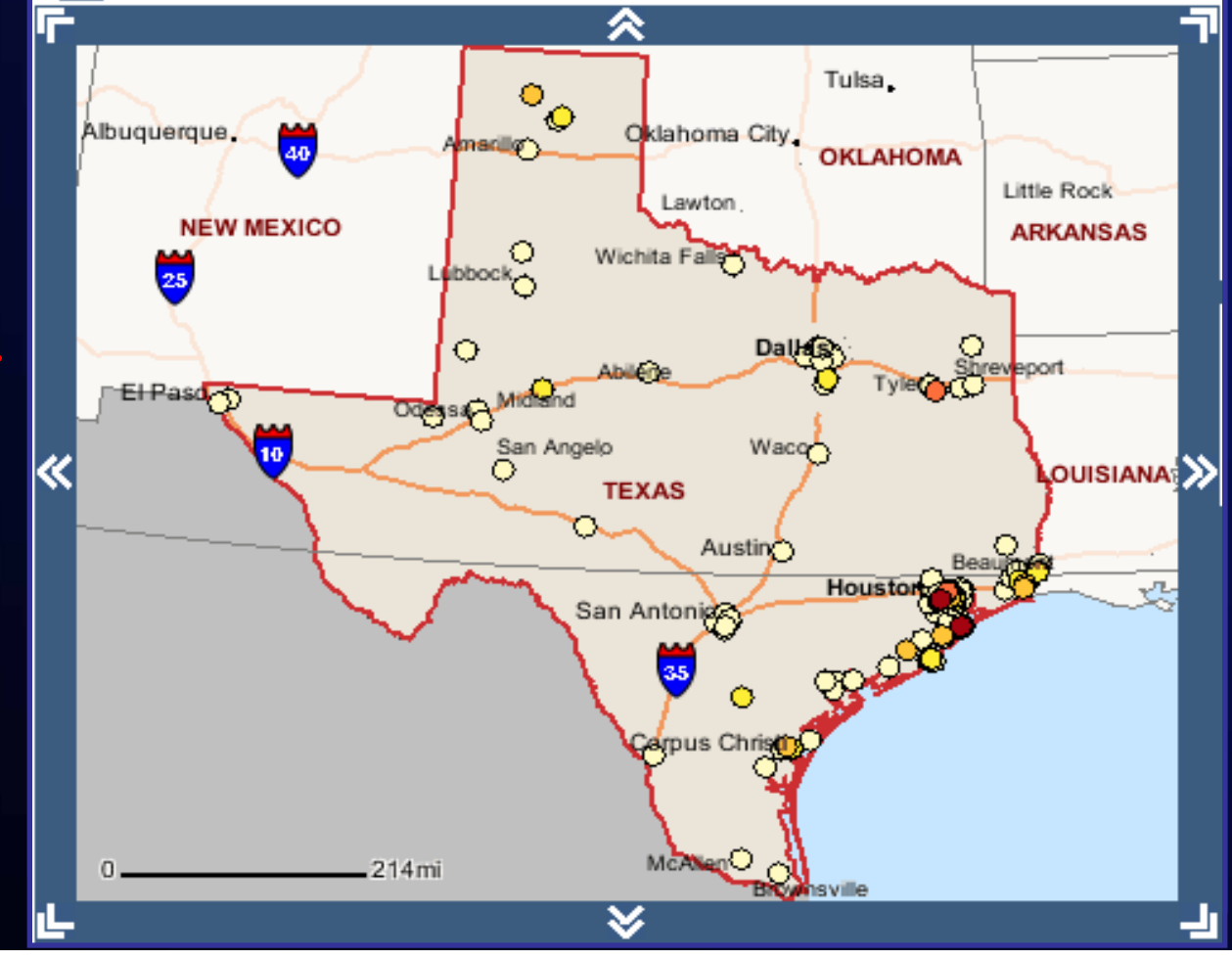

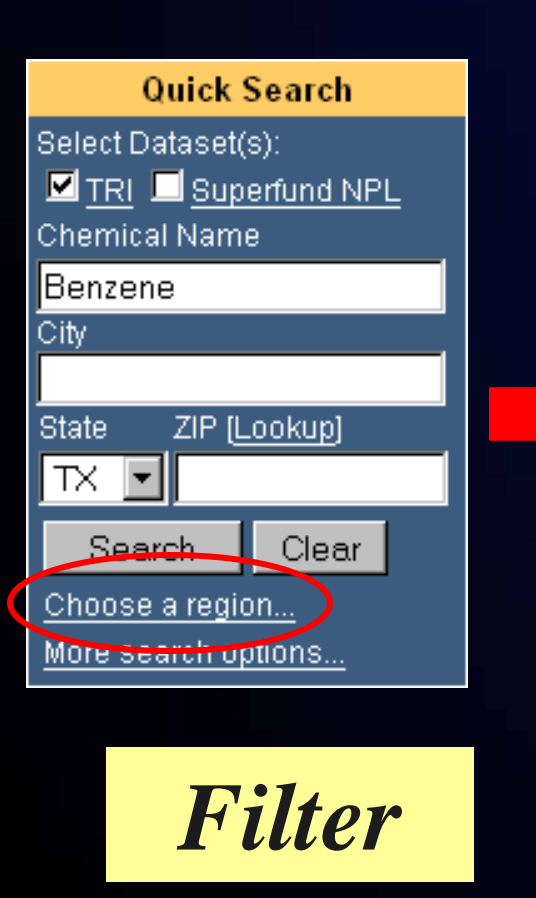

# **User-Defined Region**

Search Results [Edit Search]

User-named region: "Harris County, TX"

. Region [ Set ][ Regional TRI Summary ]: Harris County, TX Benzene (71-43-2)

TRI - Map shows 36 of 37 on-site TRI releases reported in this region in 2005

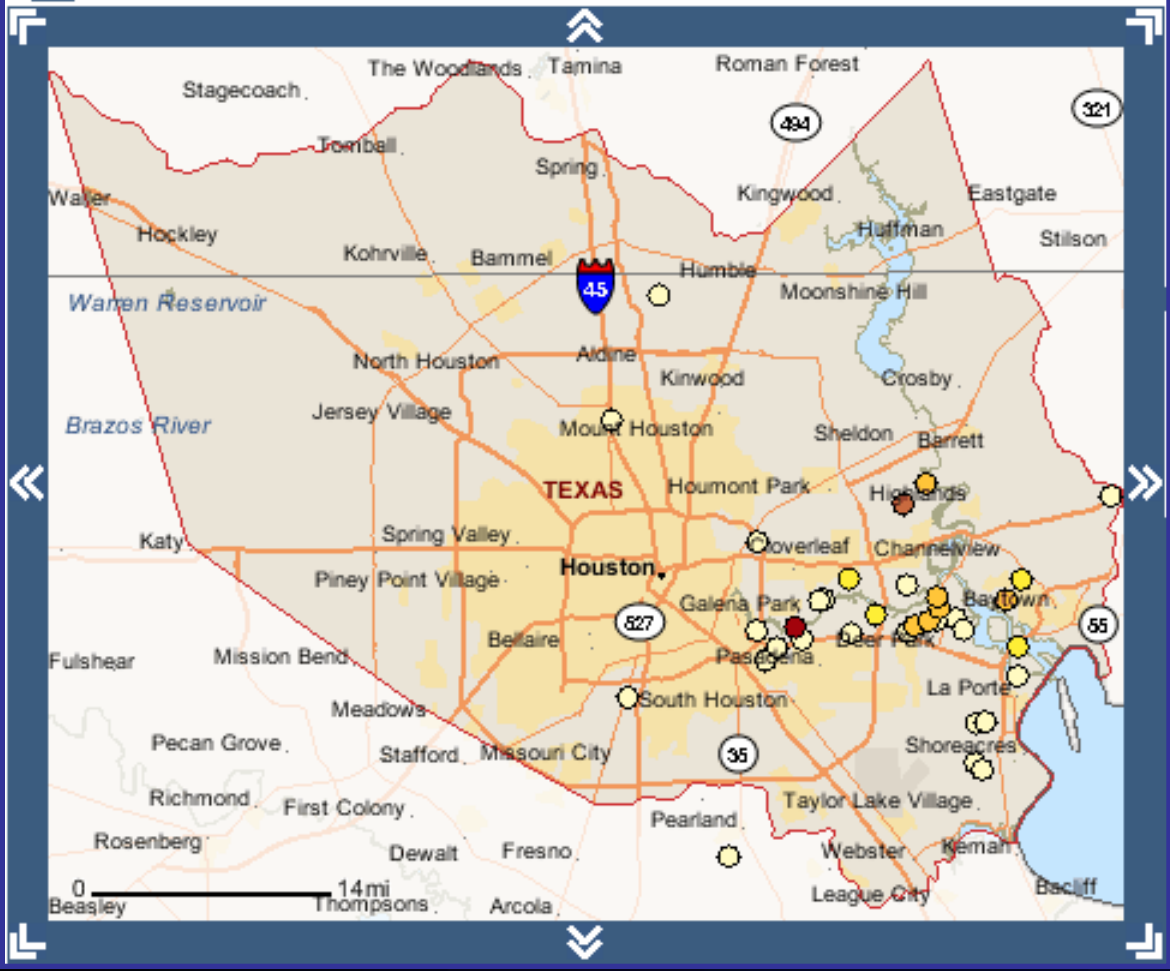

### Search Results [Edit Search]

User-named region: "DC Metro Area"<br>• Region [ <u>Set ][ Regional TRI Summary</u> ]: District of Columbia; plus 7 other counties<br>All TRI Reporting Facilities: All Chemicals<br>TRI - Map shows 97 of 97 TRI facilities reporting in th

#### All Superfund NPL Sites: All Chemicals

Superfund - Map shows 4 of 4 NPL sites in this region

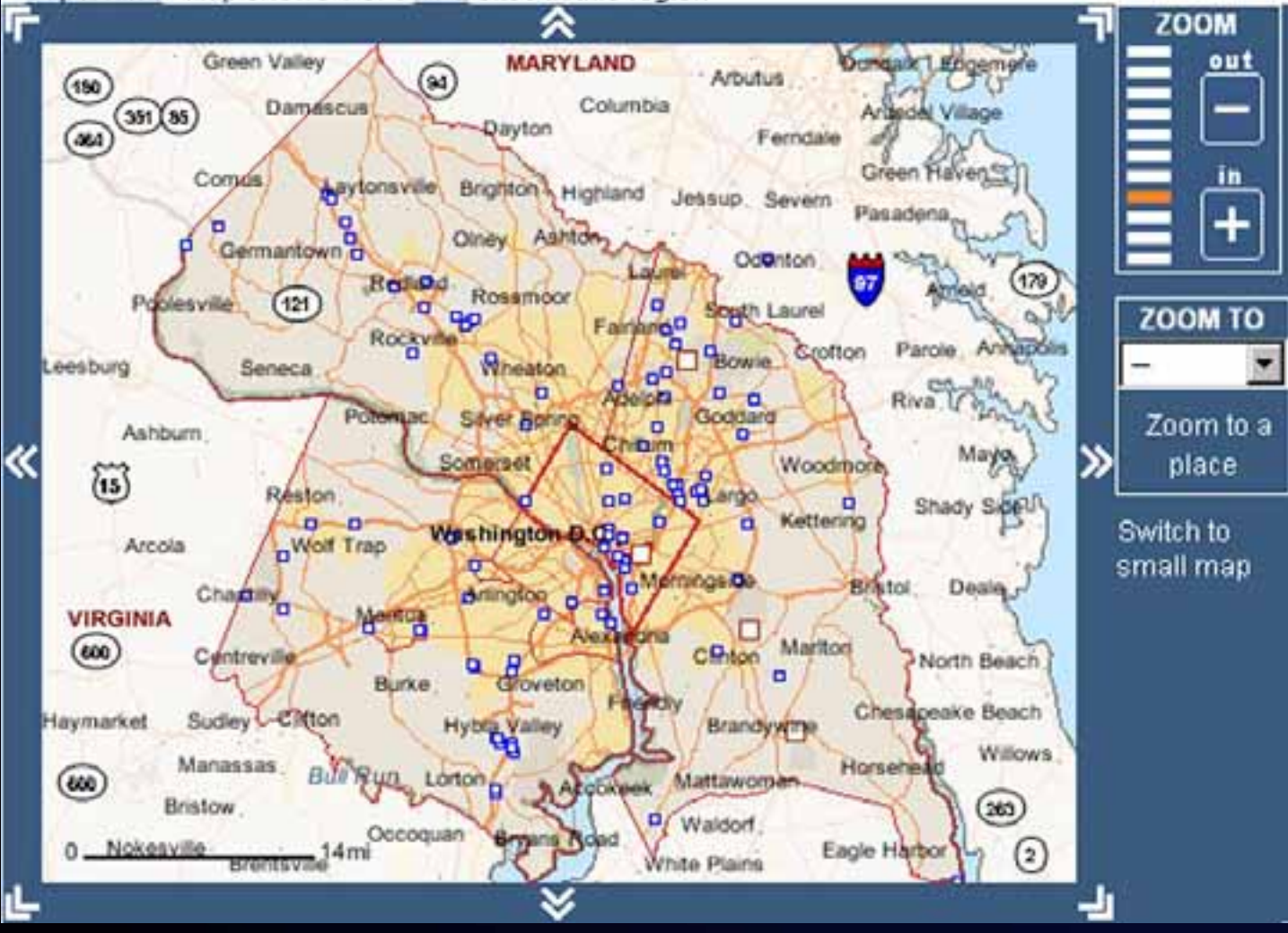

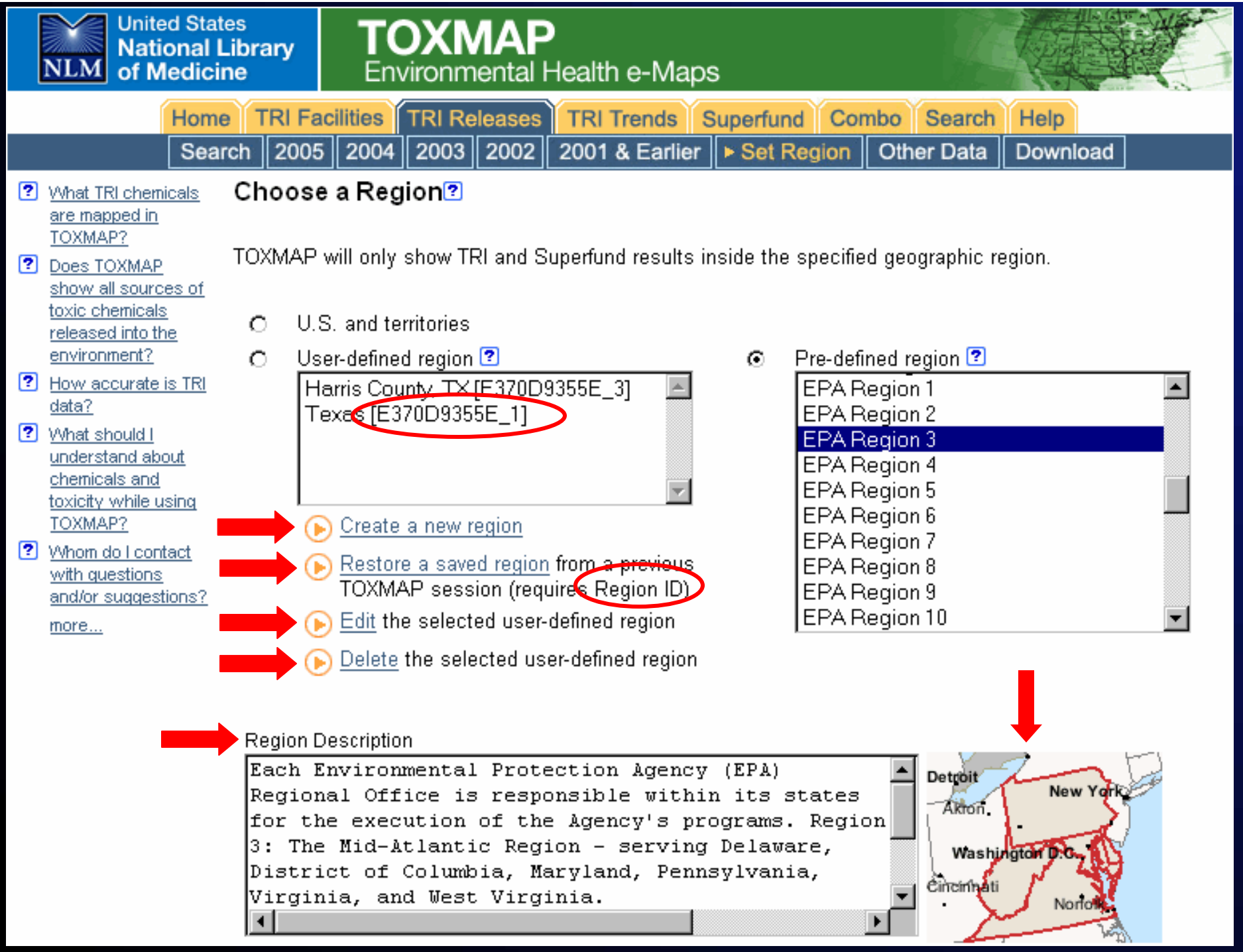

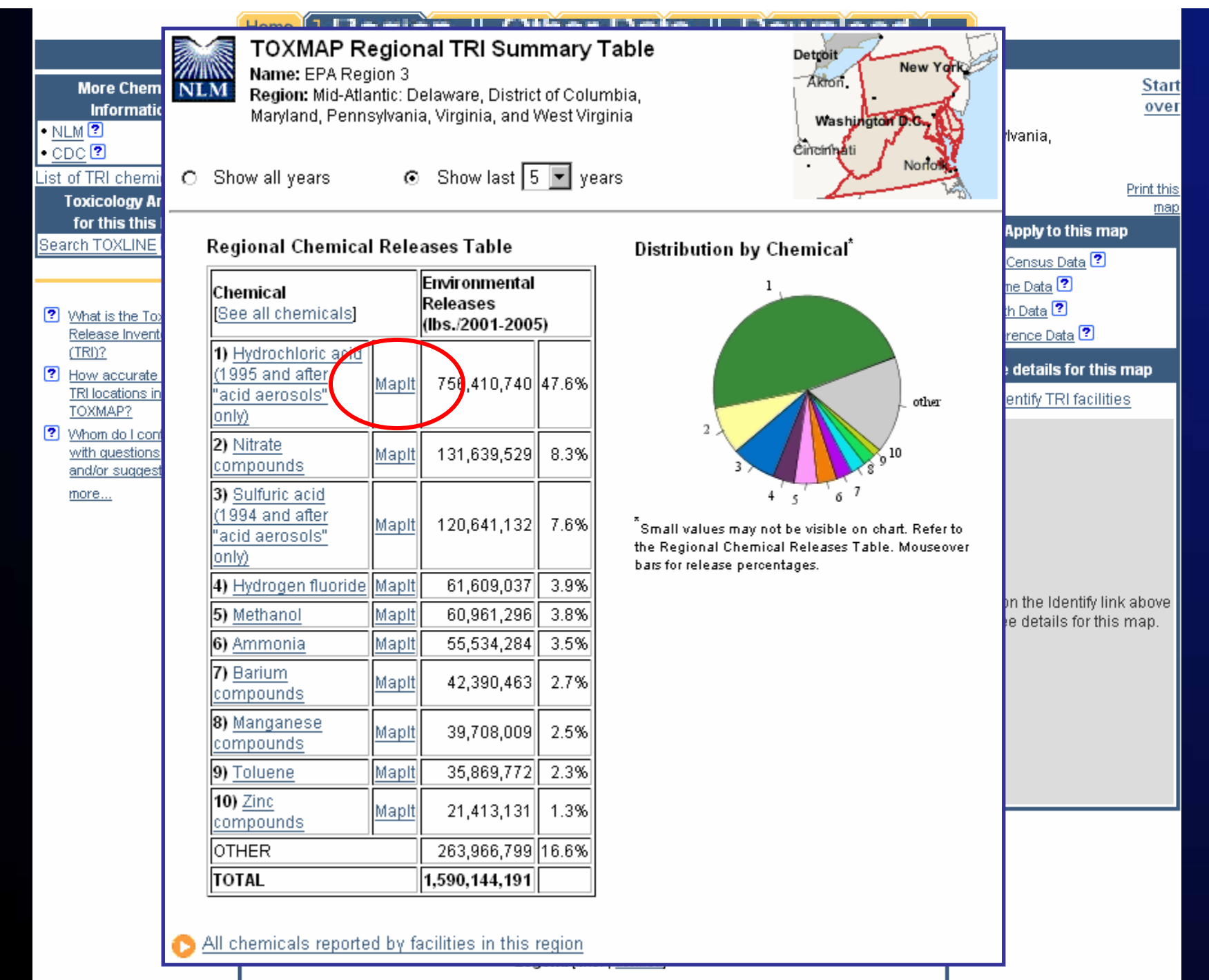

o TRI Facility

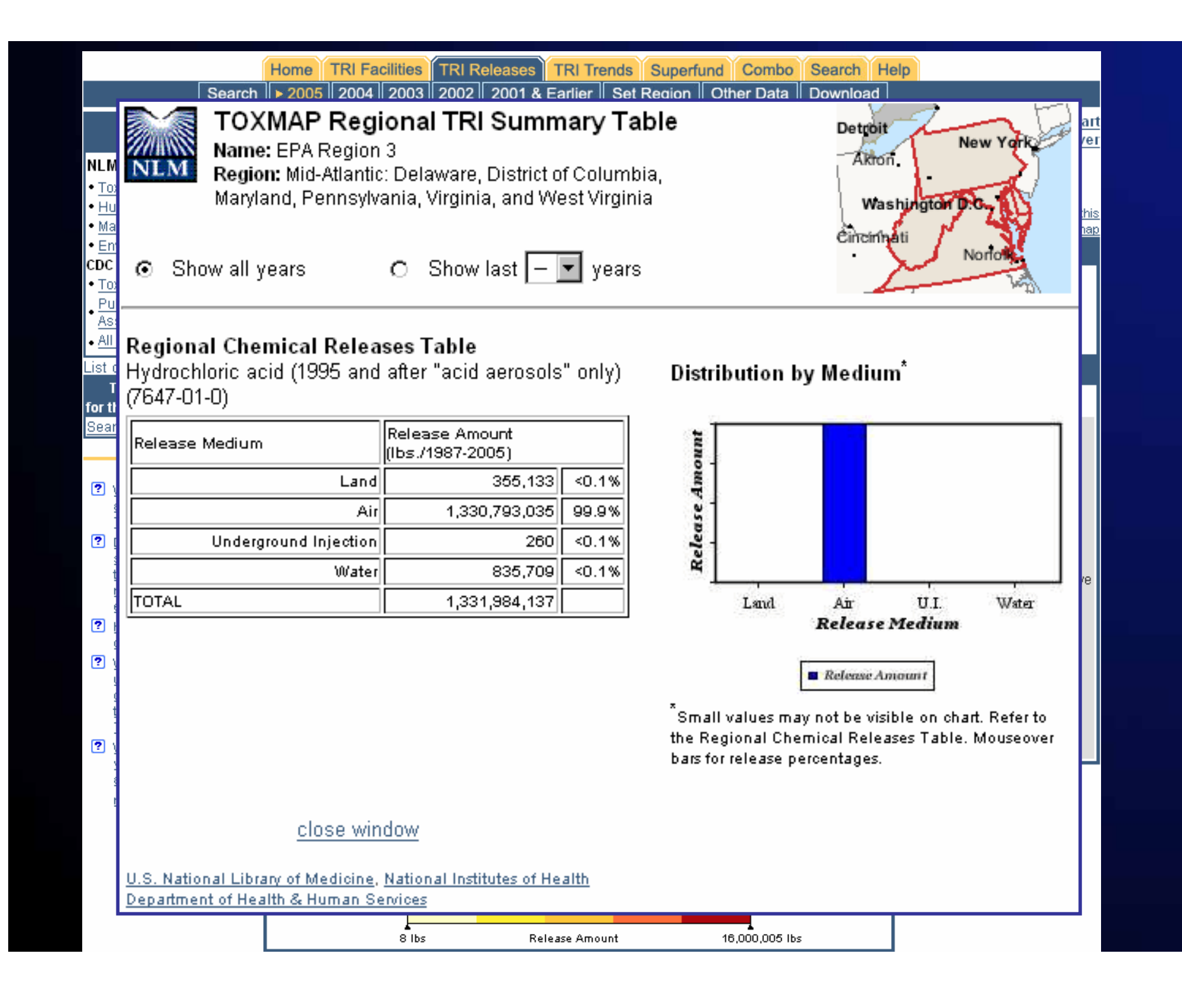

## Geographic Regions

- Filter your search results, not just zoom
- • Use predefined regions, or create your own
	- EPA Regions, USGS Hydrologic regions, and common geographic regions (e.g., "Midwest")
- • Save, edit, and restore your regions
	- Requires keeping your "RegionID"
- •Saved in list of places ("Zoom to a place")
- Enables release summaries of all chemicals or of a selected chemical

## Advanced Search

- Filters data based on more criteria than region, chemical name, and year
- Accessed via Search Tab
	- or Quick Search "More Search Options…"
- Auto-zooms map to search results
- • Works independently of geographic region
- •User interface recently re-designed

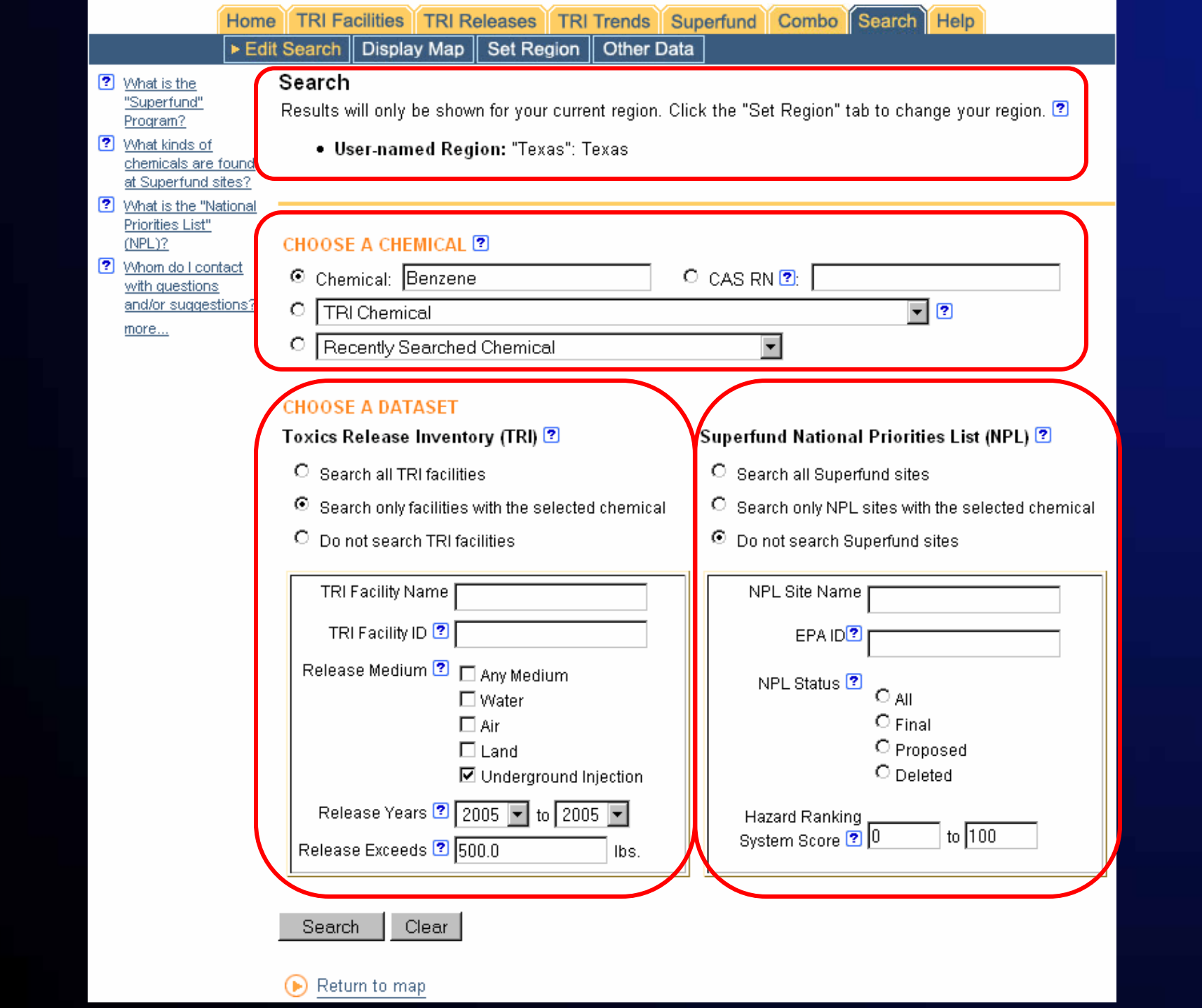

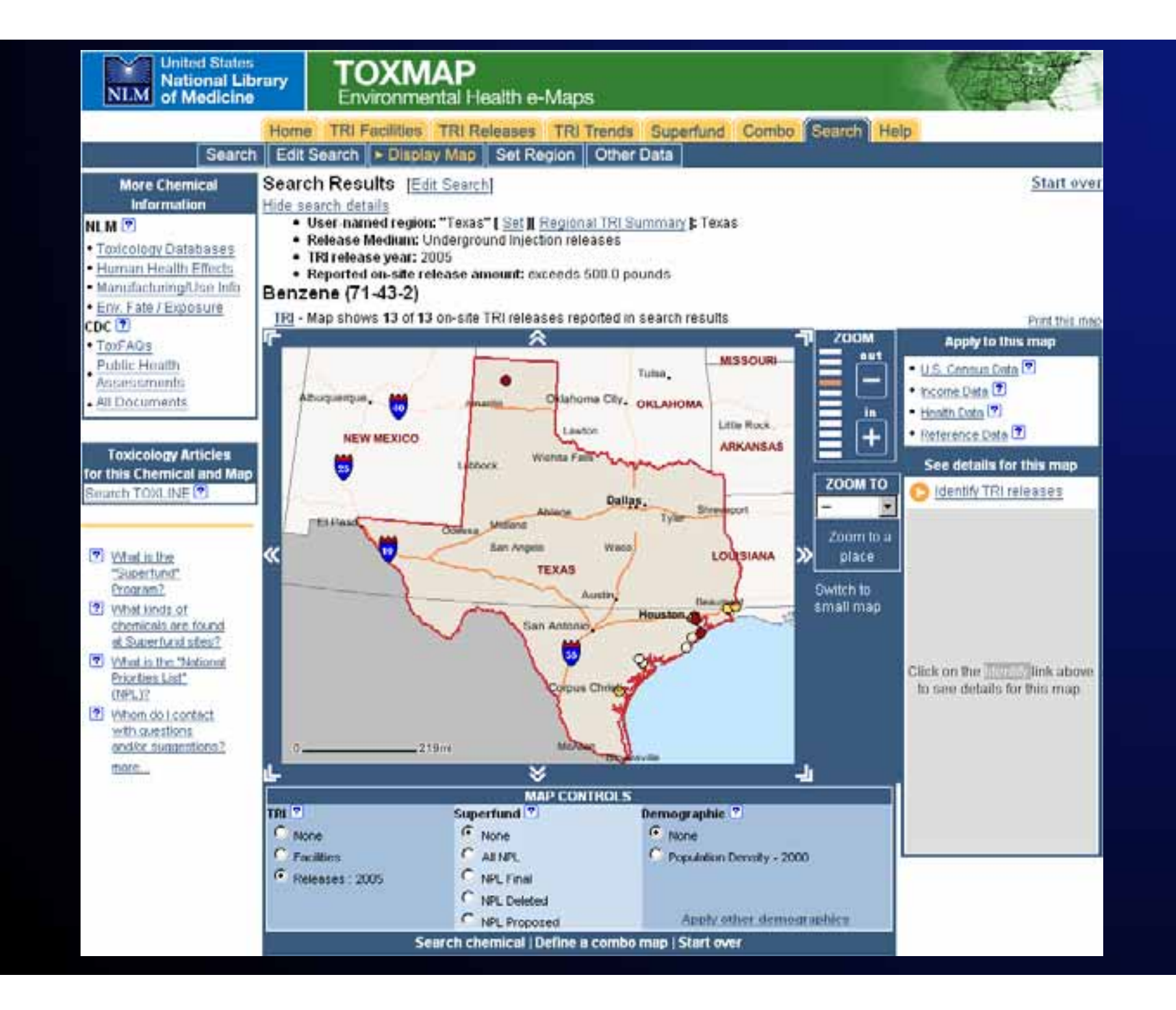

# Linking to TOXMAP

#### •"MapIt"

- Used by TOXNET/TRI
- Specify city, state, ZIP, chemical name/RN, TRI submission numbers, RegionID, "other place," or nothing at all
- Specify TRI, Superfund, or both via URL
- See FAQ for details
- • Links to facility details and releases summary tables
	- Undocumented other than mention in FAQ

# GIS Notes

- •Built with ArcIMS 4.x, now using 9.1
- •Windows, Apache w/mod\_jk, Tomcat
- ESRI JavaConnector API
	- originally MapBeans
- • Migrating to ArcIMS 9.2 (Q207)
	- first, software update
	- later, new 9.2 features
	- then, investigate ArcGIS Server

# GIS Architecture

- No ArcSDE
	- •No \$\$\$ for Oracle or SQL Server license
- • Data in shapefile or MySQL database
	- 680 MB
- • Construct maps via
	- hide/show shapefile layers
	- MySQL query, then acetate layer
	- SpatialFilter on shapefile layer
	- truncate acetate-based queries at 5,000
- •One mortality layer dynamically updated

# Next Steps

- TRI 2006 data
- $\bullet$ NCI 2005 mortality data
- New search criteria
	- •lat/long, etc.
- Download search results
- New data sets or ref. data
	- hospitals, schools
- UI improvements

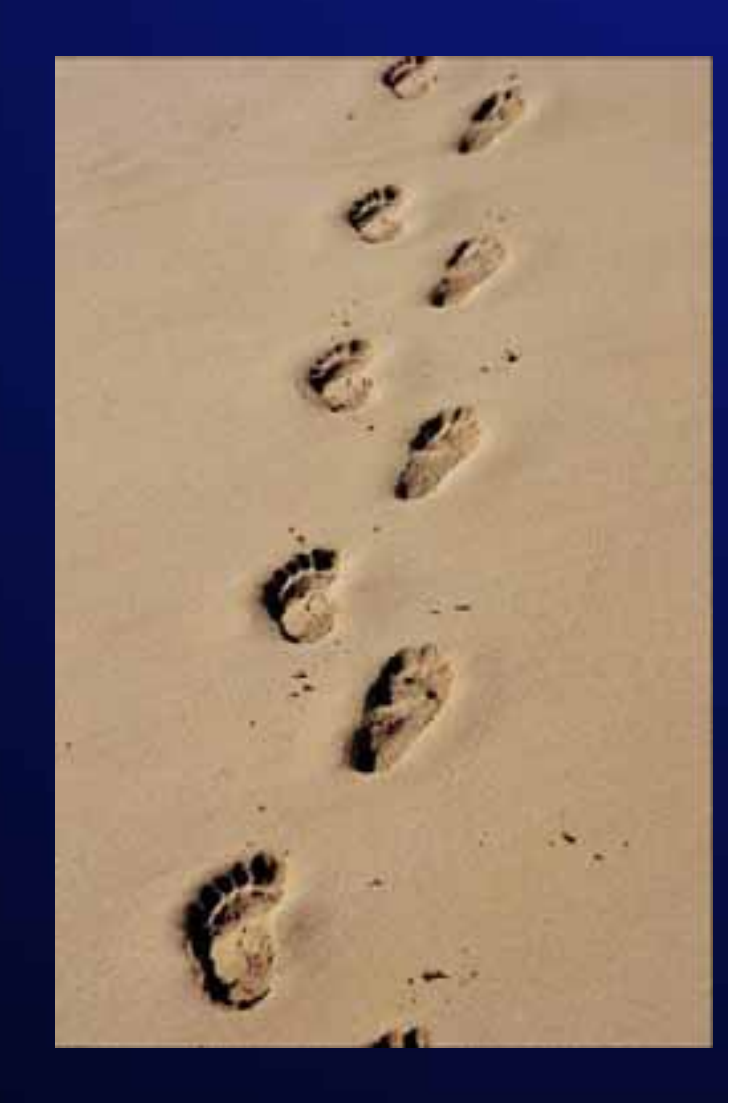

# **Summary**

- •http://toxmap.nlm.nih.gov
- Health-centric GIS for TRI and Superfund data
- Links to NLM, EPA, and CDC
- Usable by and useful to a variety of users
- Several ways to link to maps and data
- Focus on area of interest via reusable regions
- Overlay demographic data
	- cancer/disease mortality, census, income
- $\bullet$  Co-occurrence ≠ causation
	- $\bullet$ Limitations to TRI data

### For More Information

### **http://toxmap.nlm.nih.gov**

### Colette Hochsteincolette@nlm.nih.gov

### General Questions **tehip@teh.nlm.nih.gov**

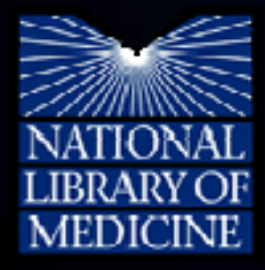

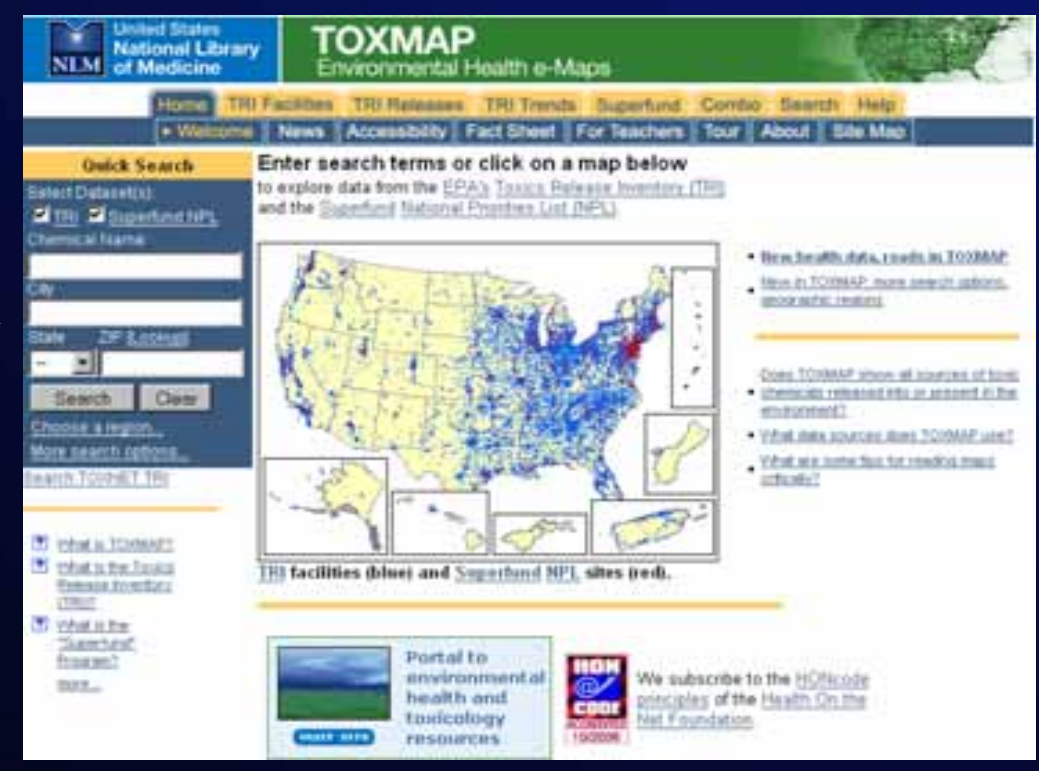

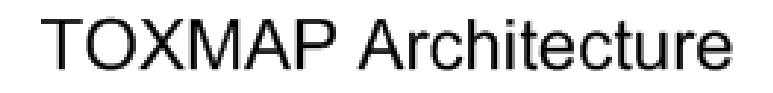

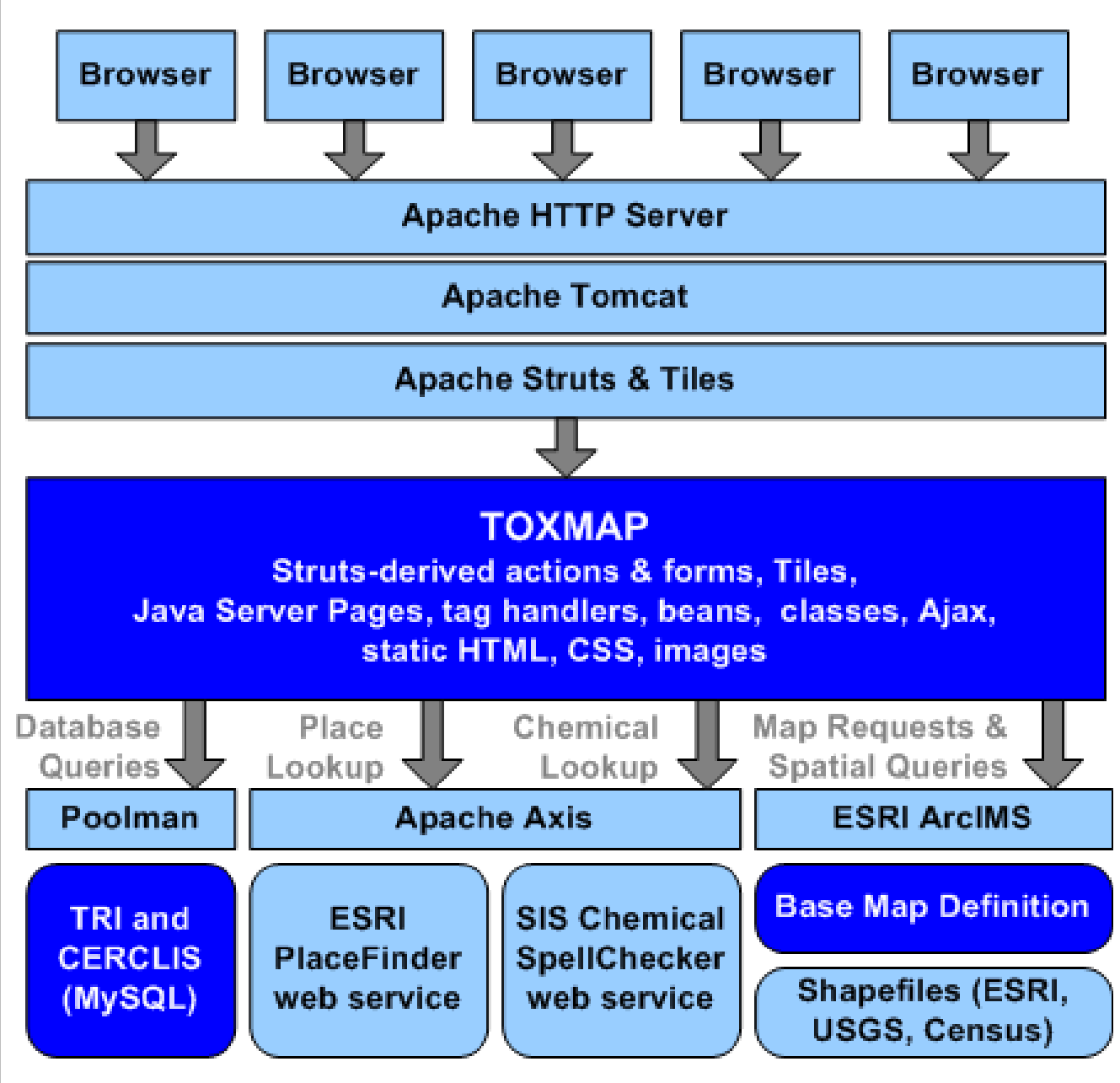

#### Create a Region ? ? What TRI chemicals

WA.

**MT** 

**ND** 

TOXMAP? **?** Does TOXMAP show all sources of toxic chemicals released into the environment?

are mapped in

- ? How accurate is TRI data?
- ? What should I understand about chemicals and toxicity while using TOXMAP?
- ? Whom do I contact with questions and/or suggestions?

more...

- MA **MN** OR. ID **VVI** NY SD  $RI$ MI WY **CT** VI. PA IA NJ  $-0.45$ **NE** OH **NV College** DE N IL. UT. wv **OM** CA co VA PR **KS MO** KY. **DC**  $_{\rm NC}$  $\sigma$ **TN** OK AZ. SC AR. **NM**  $H<sub>II</sub>$ GA **AL**  $MS$ LA **TX**  $50$ AK. State selector image map courtesy of the Environmental Protection Agency (EPA). US States and Territories Texas Find county by city  $\vert \cdot \vert$ Region County List - maximum 100 Counties [Lookup] (ctrl-click to select more than one) states/counties [Remove all] Hardeman County  $\blacktriangle$ Add selected >> Harris County, Texas Hardin County Harris County Remove selected << Harrison County Hartley County  $\vert \textbf{v} \vert$ Region Name (optional) - maximum 30 characters Harris County, TX Region Description (optional) - maximum 500 characters Harris County, TX
- Choose states and/or counties from the map or lists, then add them to the Region County List.

**NH** 

**ME** 

**VT** 

# Linking to TOXMAP

- "MapIt" Examples
	- All start with **http://toxmap.nlm.nih.gov/toxmap/**
- All TRI Facilities and Superfund sites in Green Bay, WI
	- Add **main/mapIt.do?city=green+bay&state=WI**
- All Region 4 Releases of Mercury Cmpds
	- • Add **tri/mapIt.do?chemicalName=mercury+compounds &regionID=EPARegion04**
- $\bullet$  All Superfund NPL sites in your custom region
	- $\bullet$ Add **superfund/mapIt.do?regionID=E370D93555E\_1**